Revision Log

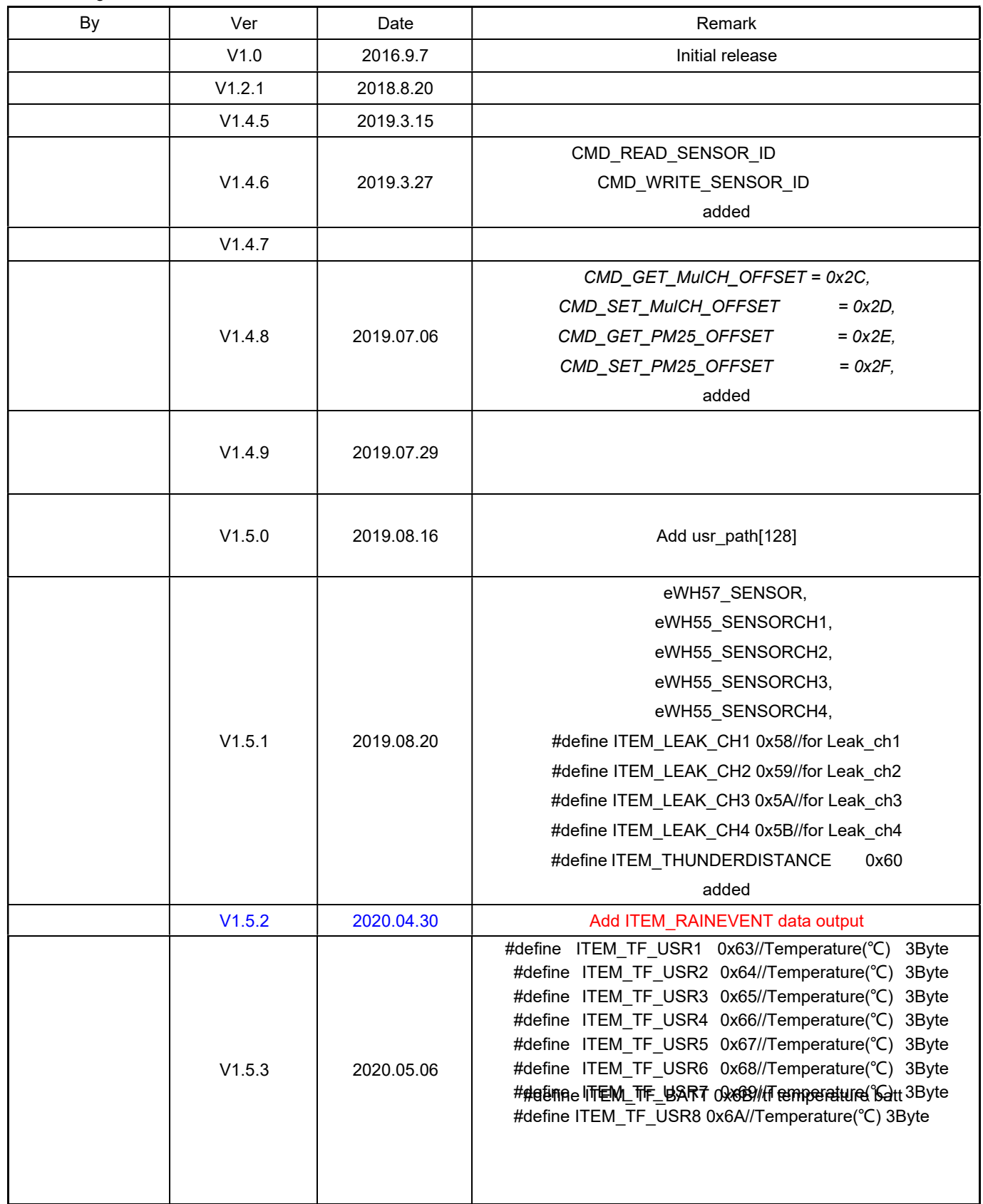

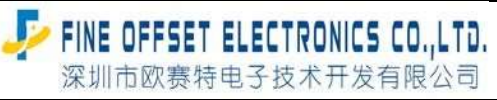

Serial number: FOS-ENG-022-A

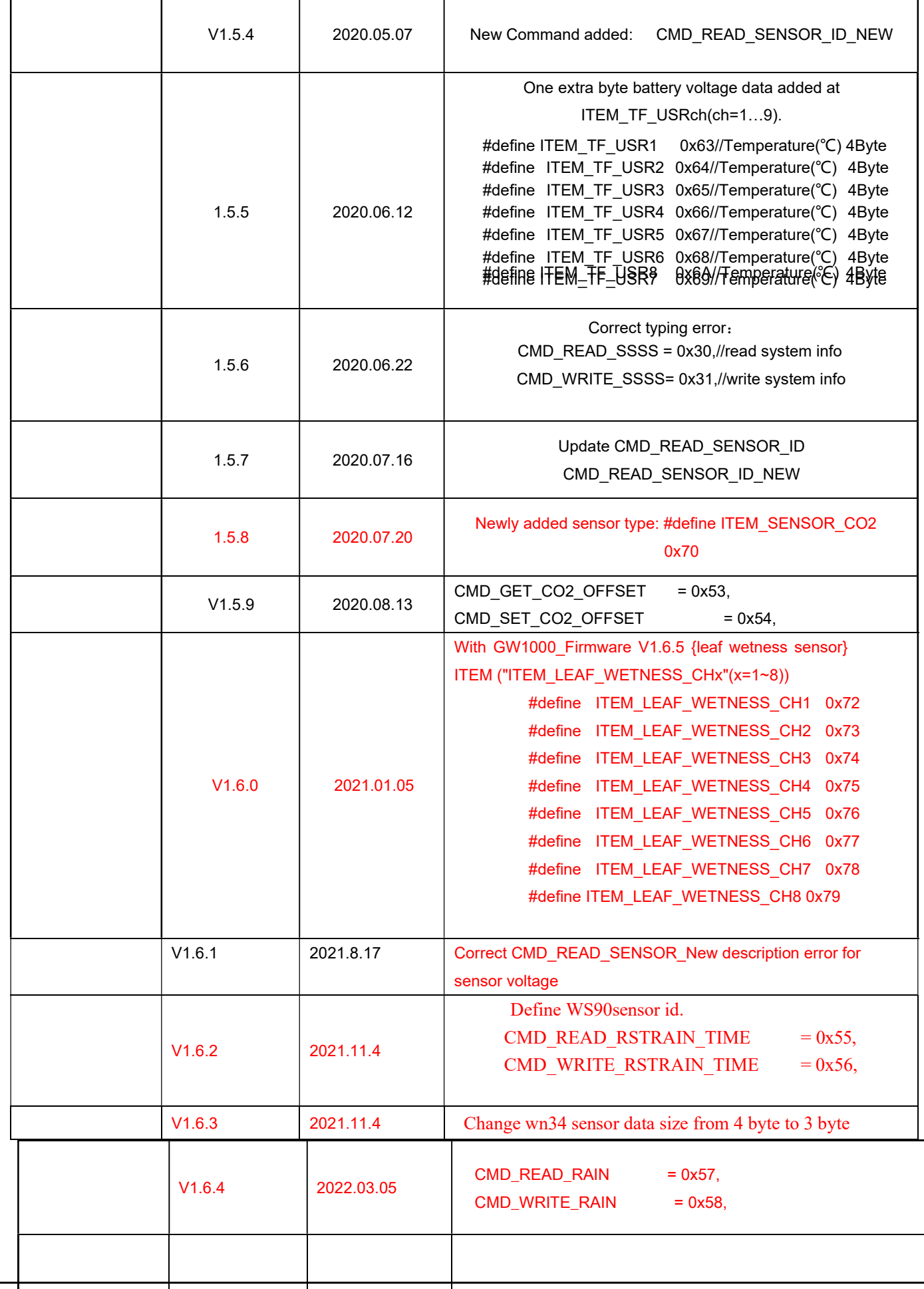

Serial number: FOS-ENG-022-A

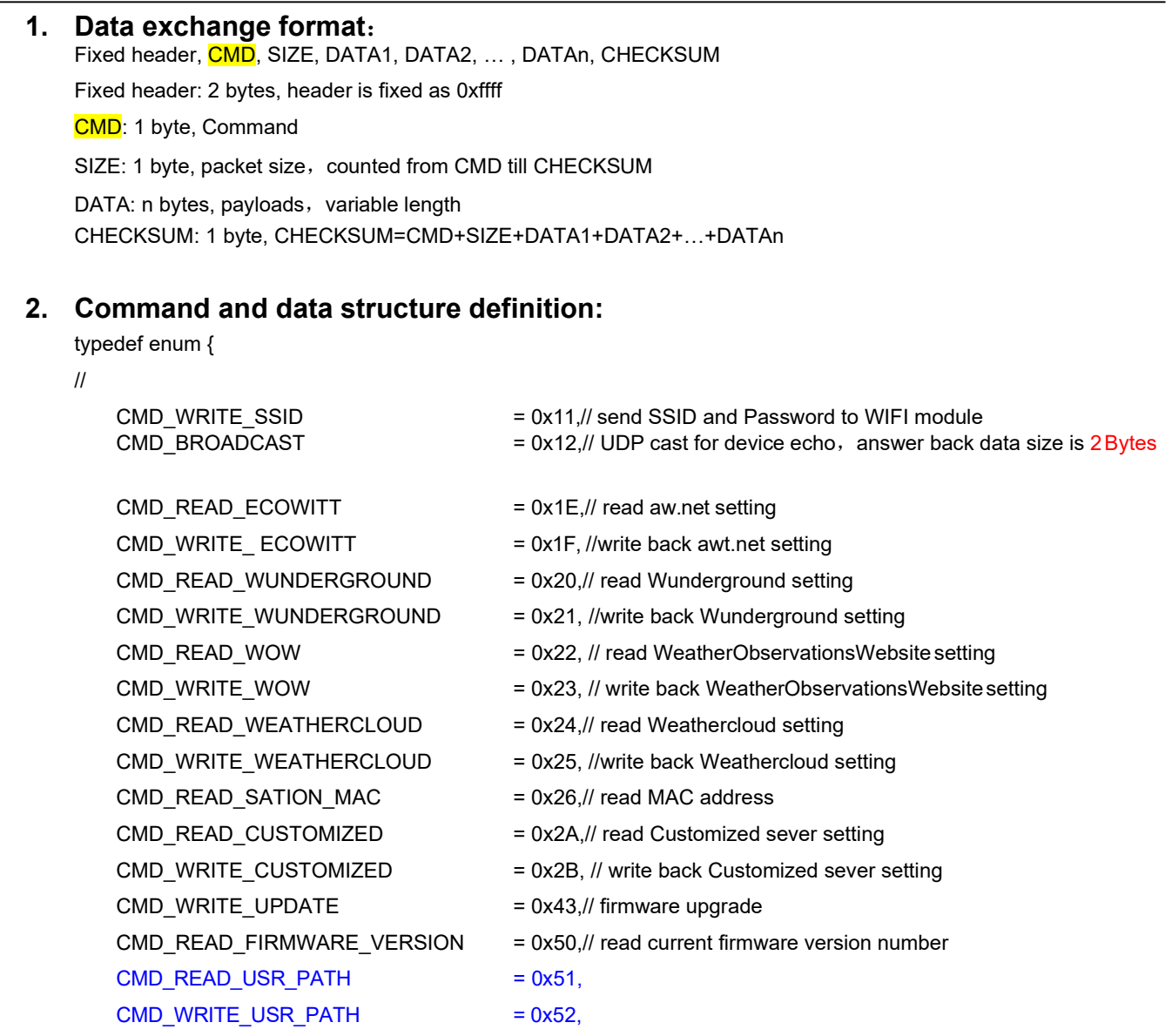

// the following command is only valid for GW1000, WH2650 and wn1900 支持:

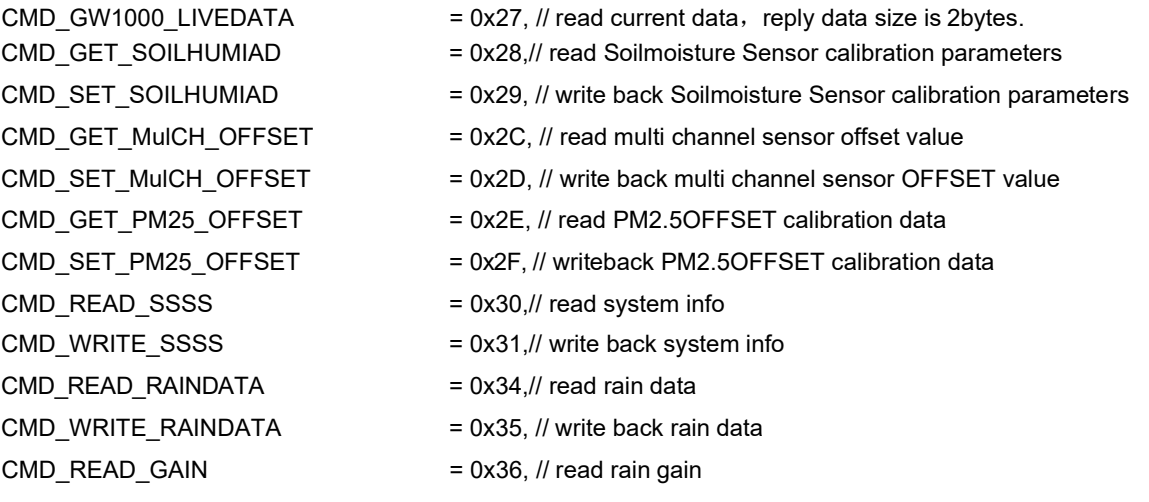

Serial number: FOS-ENG-022-A

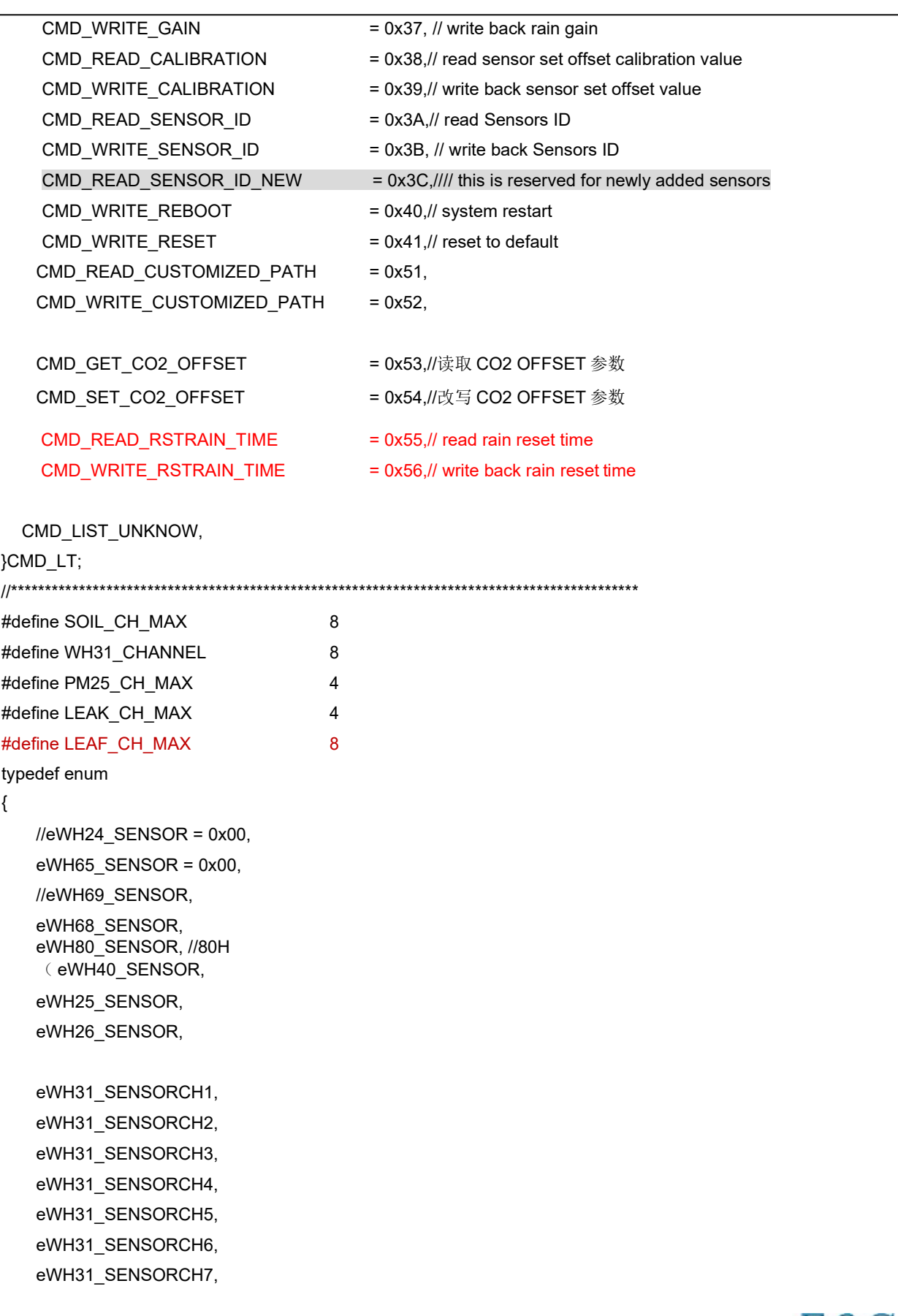

Serial number: FOS-ENG-022-A

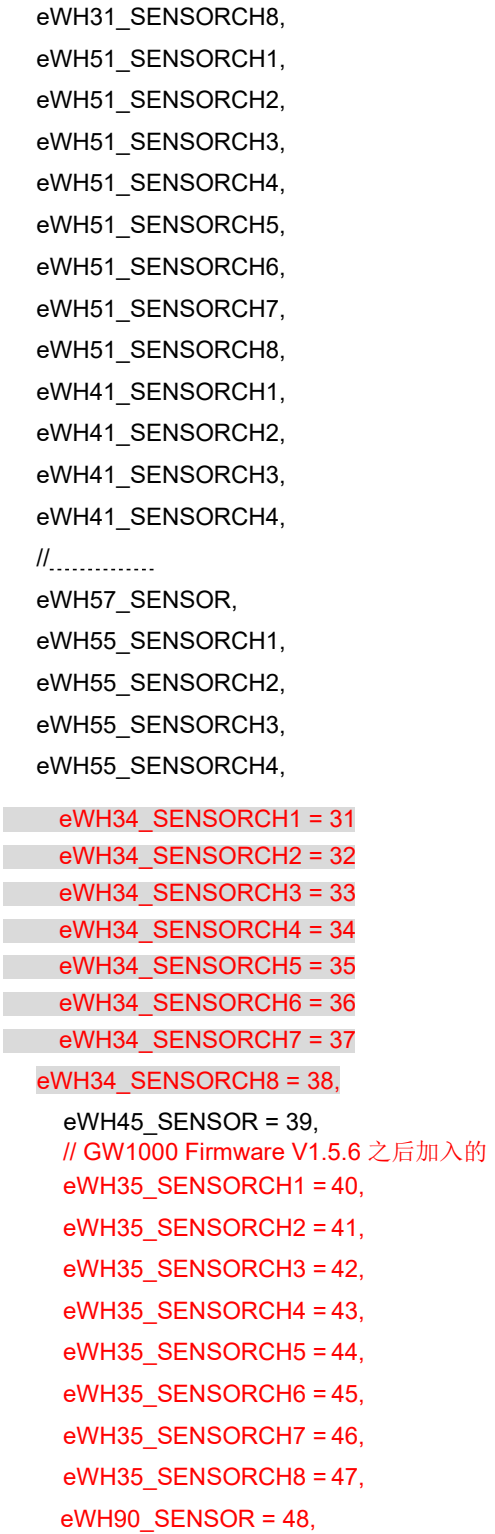

// the sensor sequence can not be altered!!

//<sub>--------------</sub> eMAX\_SENSOR }SENSOR\_IDT;

Serial number: FOS-ENG-022-A

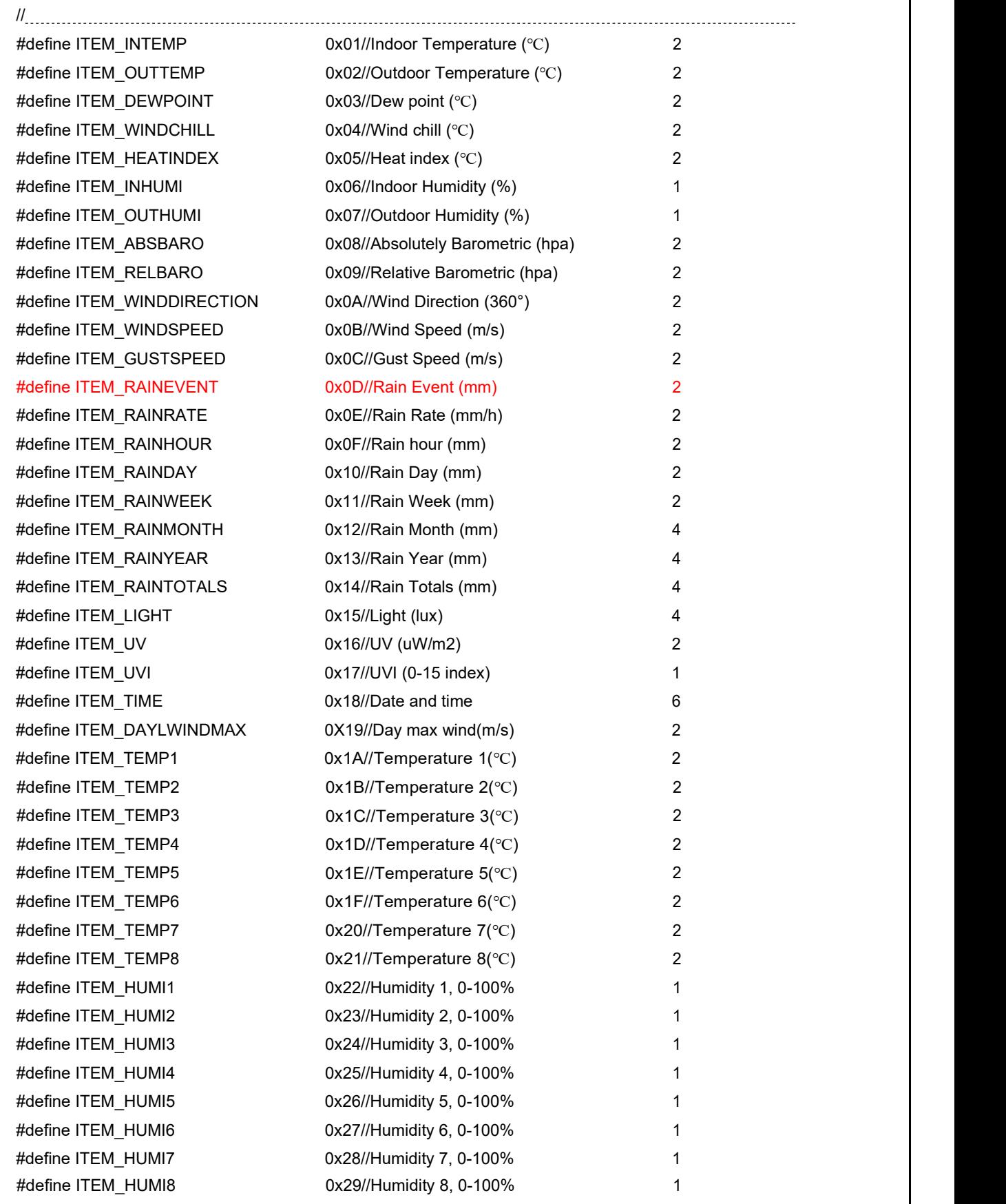

FINE OFFSET ELECTRONICS CO.,LTD.<br>深圳市欧赛特电子技术开发有限公司

Mode: GW1000 V1.0 Serial number: FOS-ENG-022-A

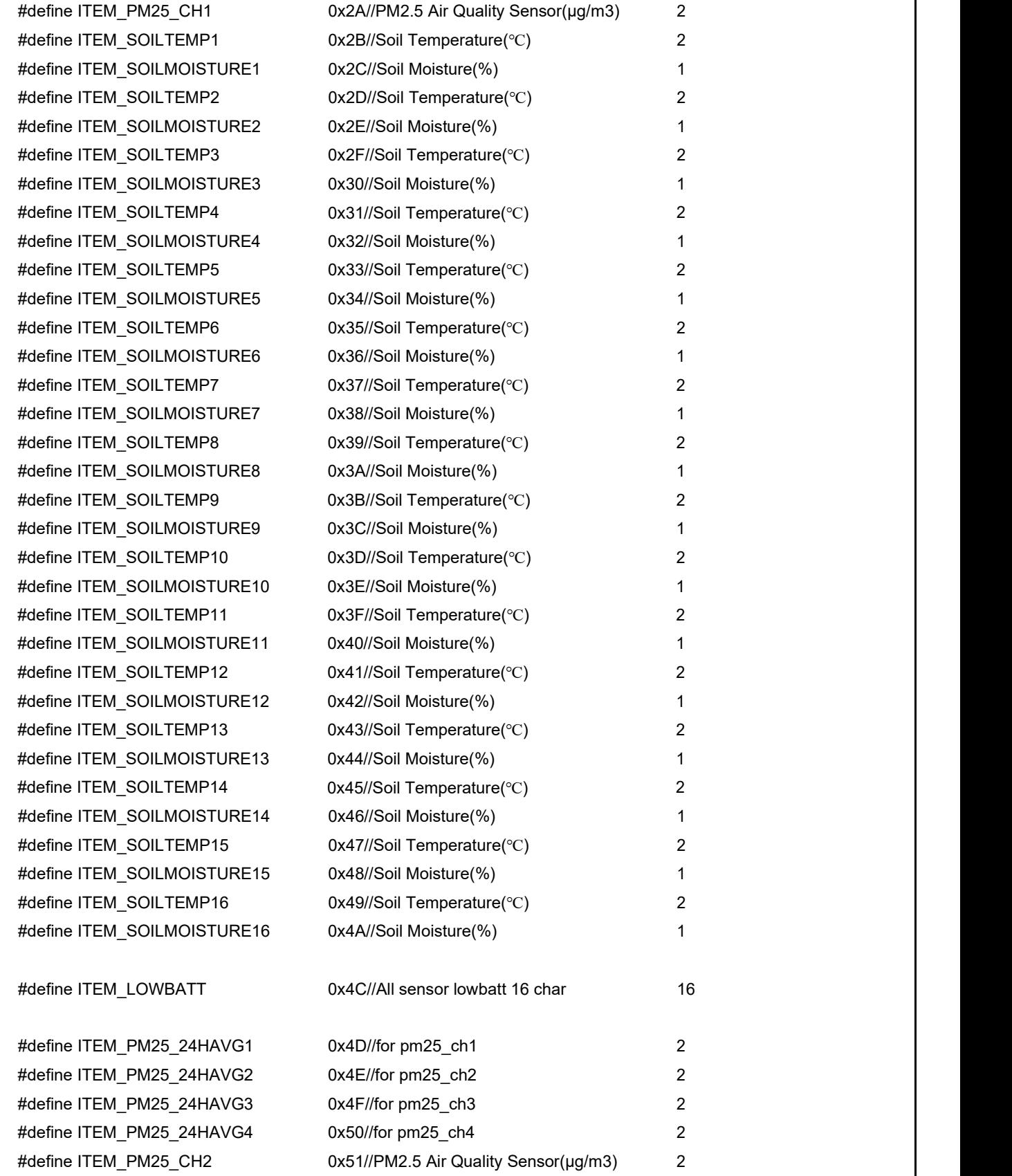

#define ITEM\_PM25\_CH3 0x52//PM2.5 Air Quality Sensor(μg/m3) 2

Serial number: FOS-ENG-022-A

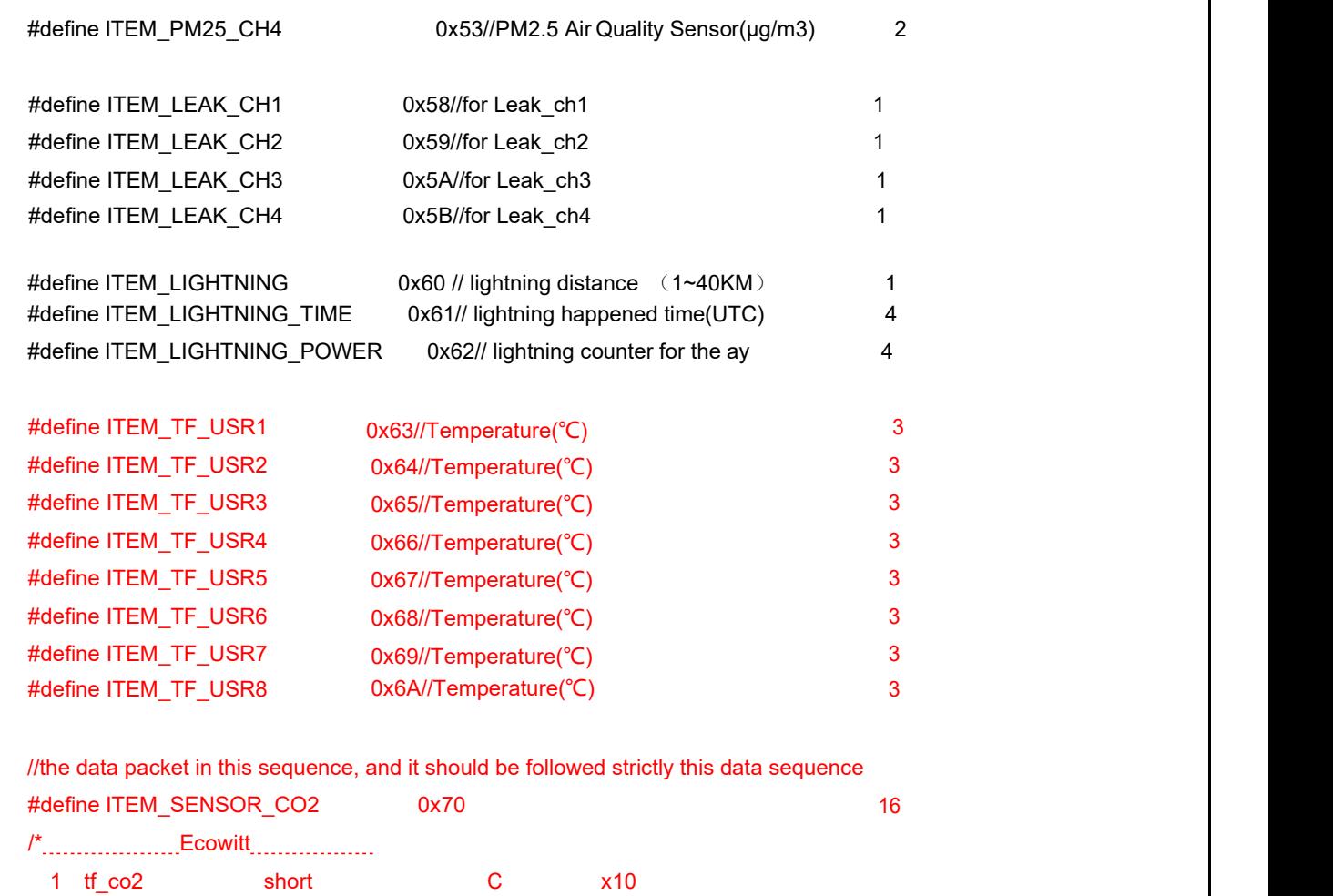

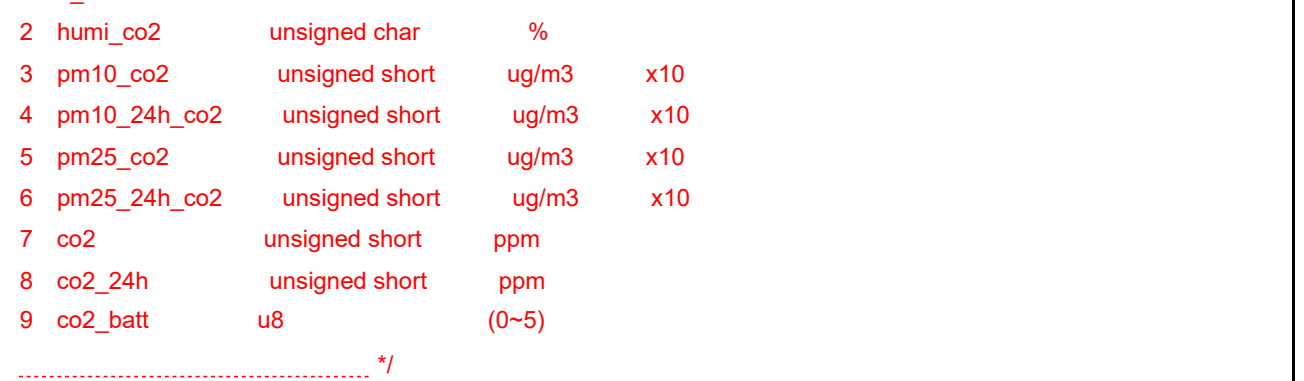

// #define ITEM\_PM25\_AQI 0x71 //only for amb

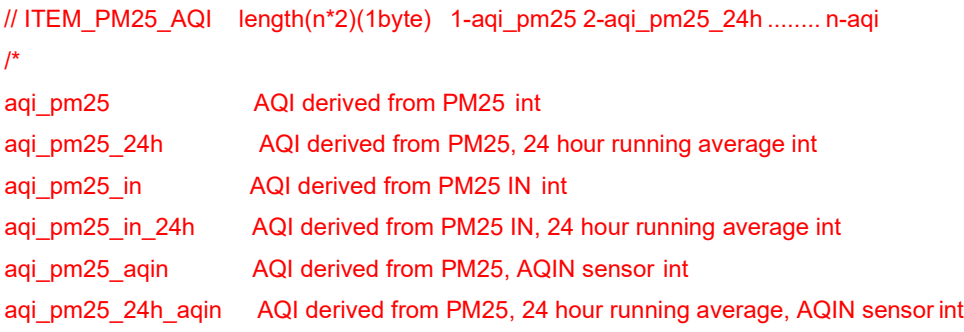

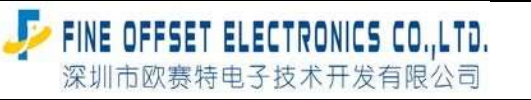

Serial number: FOS-ENG-022-A

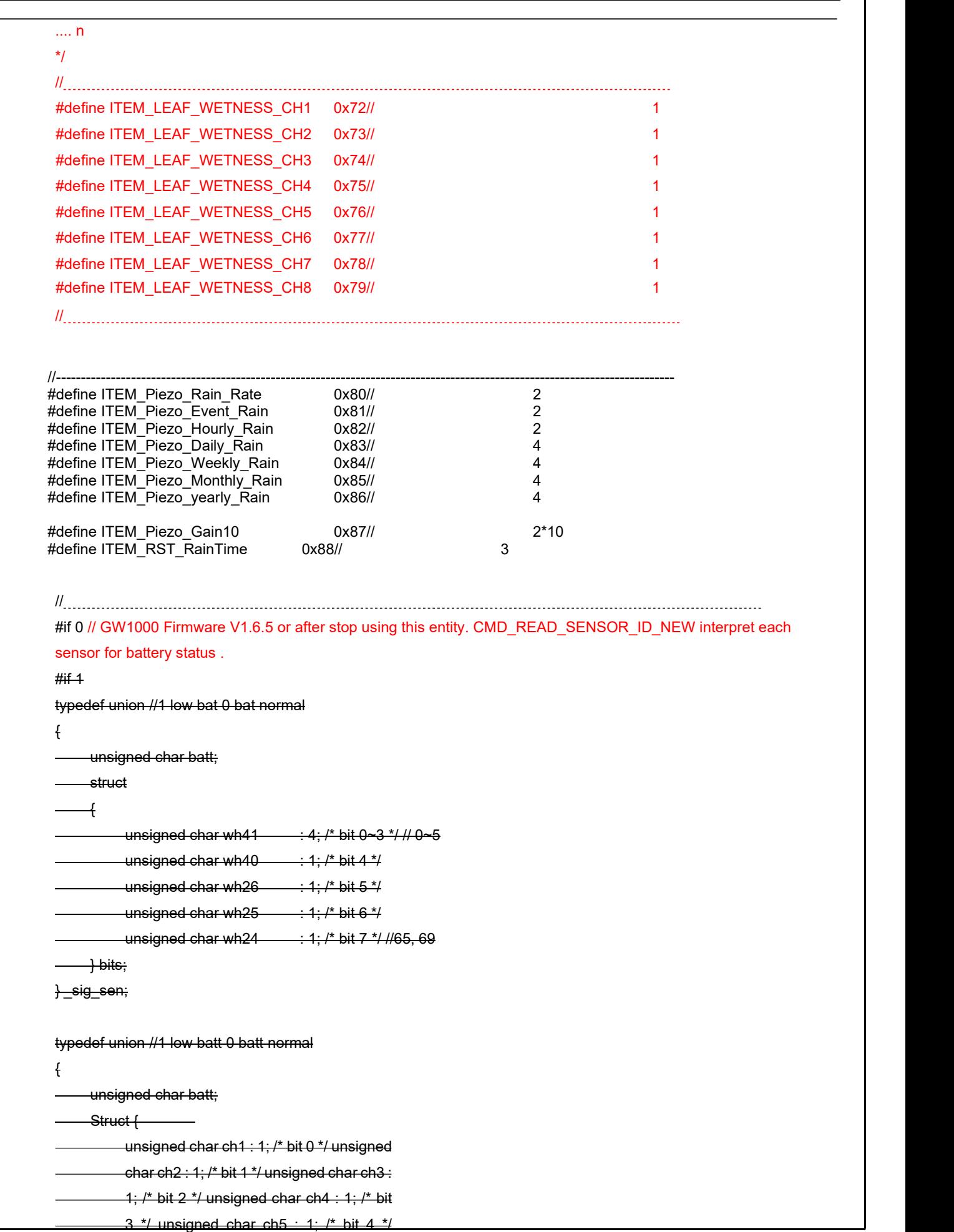

unsigned char ch6 : 1; /\* bit 5 \*/ unsigned

char ch7 : 1; /\* bit 6 \*/

unsigned char ch8 : 1;/\* bit 7 \*/

 $\rightarrow$  bits;

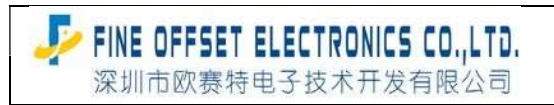

Serial number: FOS-ENG-022-A

 $\frac{)}{}$   $\frac{1}{2}$  wh31\_ch;

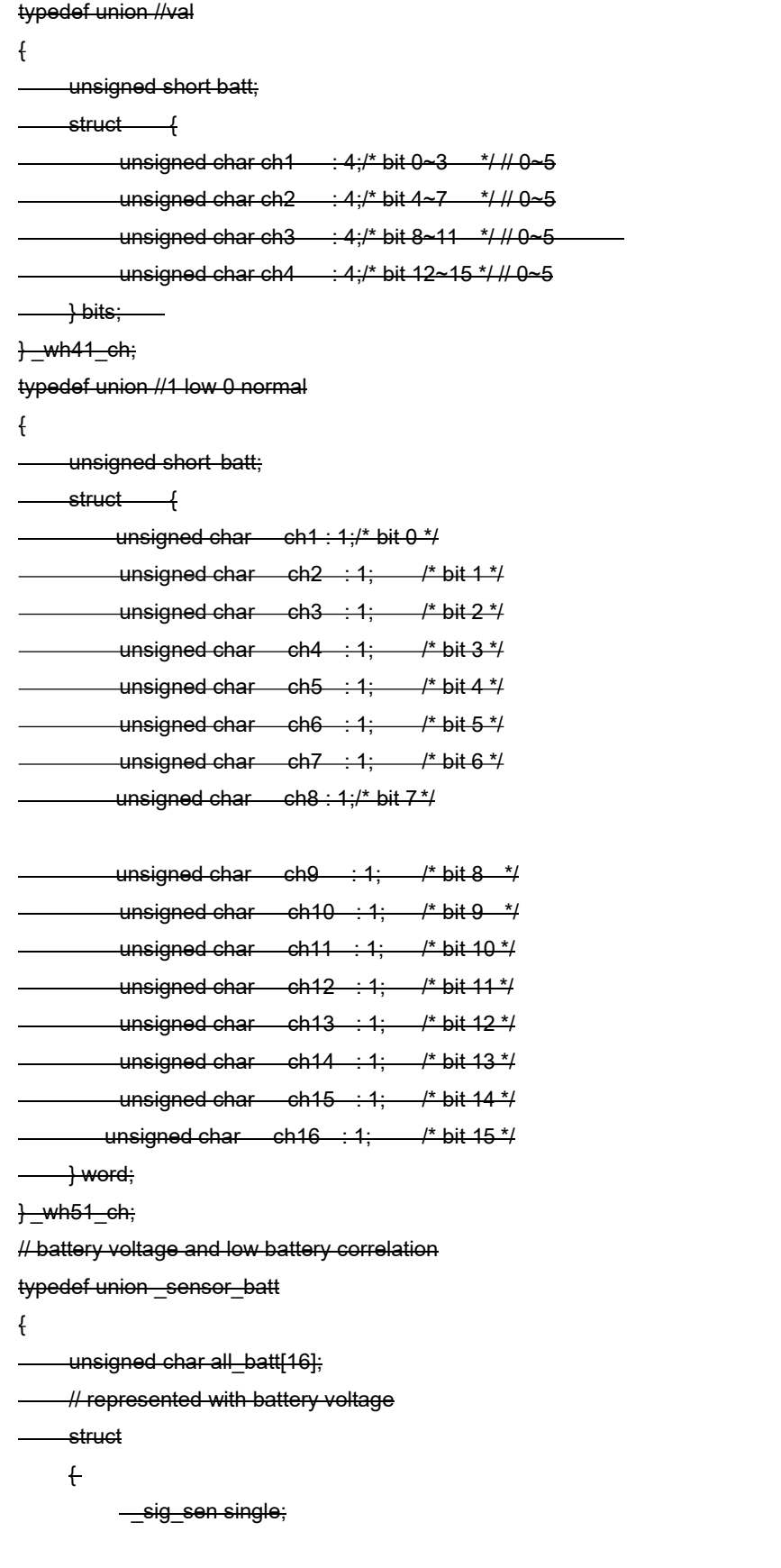

<mark>,</mark>FINE OFFSET ELECTRONICS CO.,LTD.<br>深圳市欧赛特电子技术开发有限公司

Mode: GW1000 V1.0

Serial number: FOS-ENG-022-A

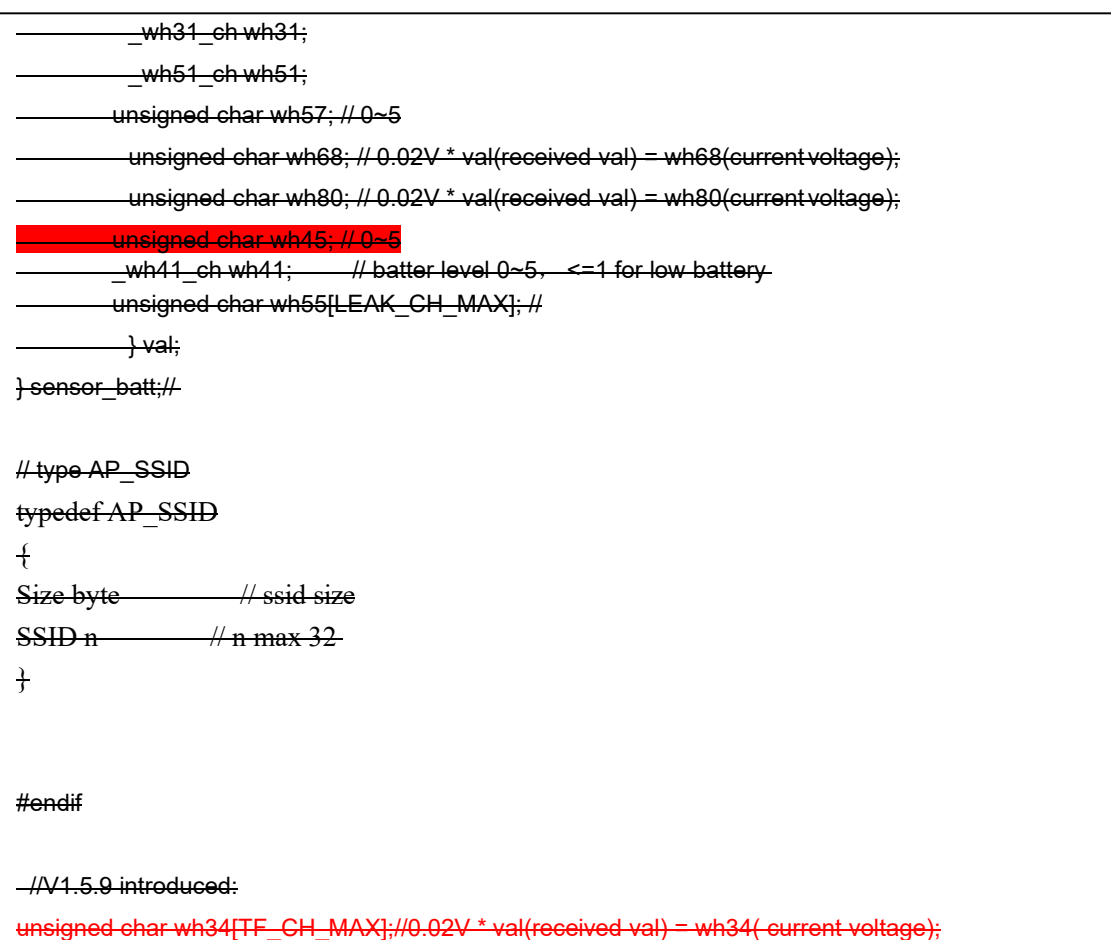

//

### 3. Wi-Fi configuration and looking for device within the local network

Wifi configuration 1 : APP side use took port 49123 and setup a TCP Server. WIFI module side works with station+AP

mode and setup a TCP Client to be connected with APP side server. If WIFI module connected successfully to APP side TCP server, APP side TCP Server send CMD\_WRITE\_SSID command!

Wifi configuration 2: WIFI module works at station+AP mode, and setup a TCP Server at port 45000, waiting APP side for connection. When APP side connected to WIFI moule's TCP Server, CMD\_WRITE\_SSID can be issued.

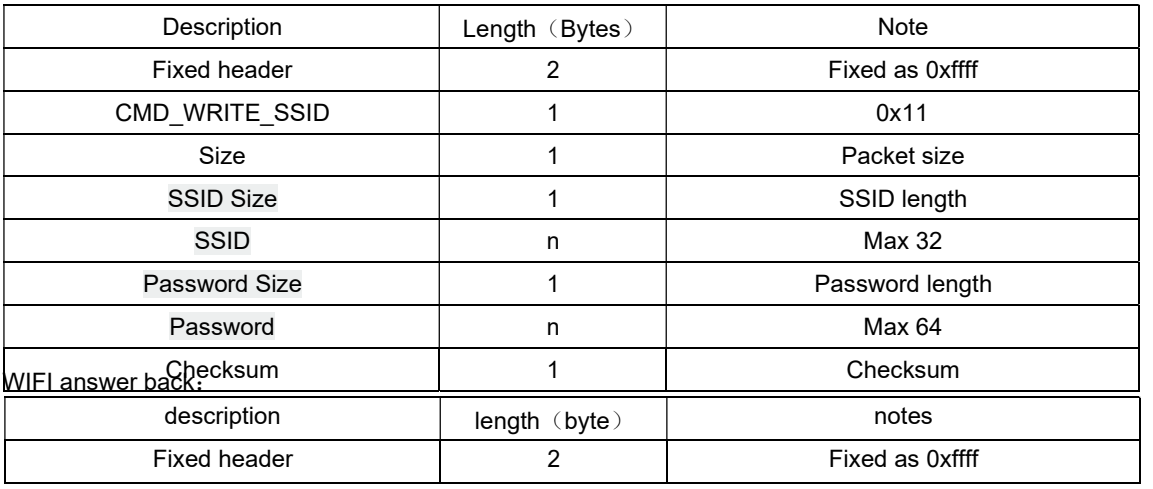

<mark>少 FINE OFFSET ELECTRONICS CO.,LTD.</mark><br>深圳市欧赛特电子技术开发有限公司

Mode: GW1000 V1.0

Serial number: FOS-ENG-022-A

 $FOS$ 

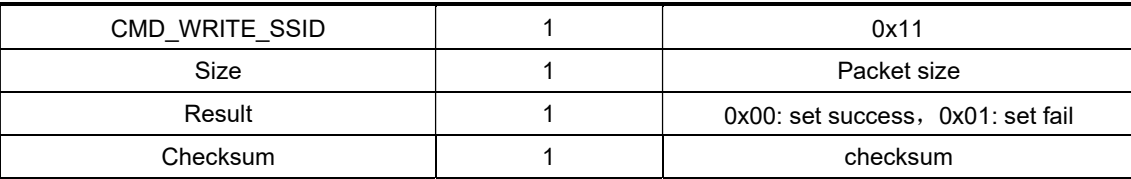

When console and APP device are on the same WLAN network, connected to a same router, APP side will send a command via UDP casting, after this command received, console wifi will reply back its MAC, IP, Port and AP's SSID to APP device side. ( port 46000).

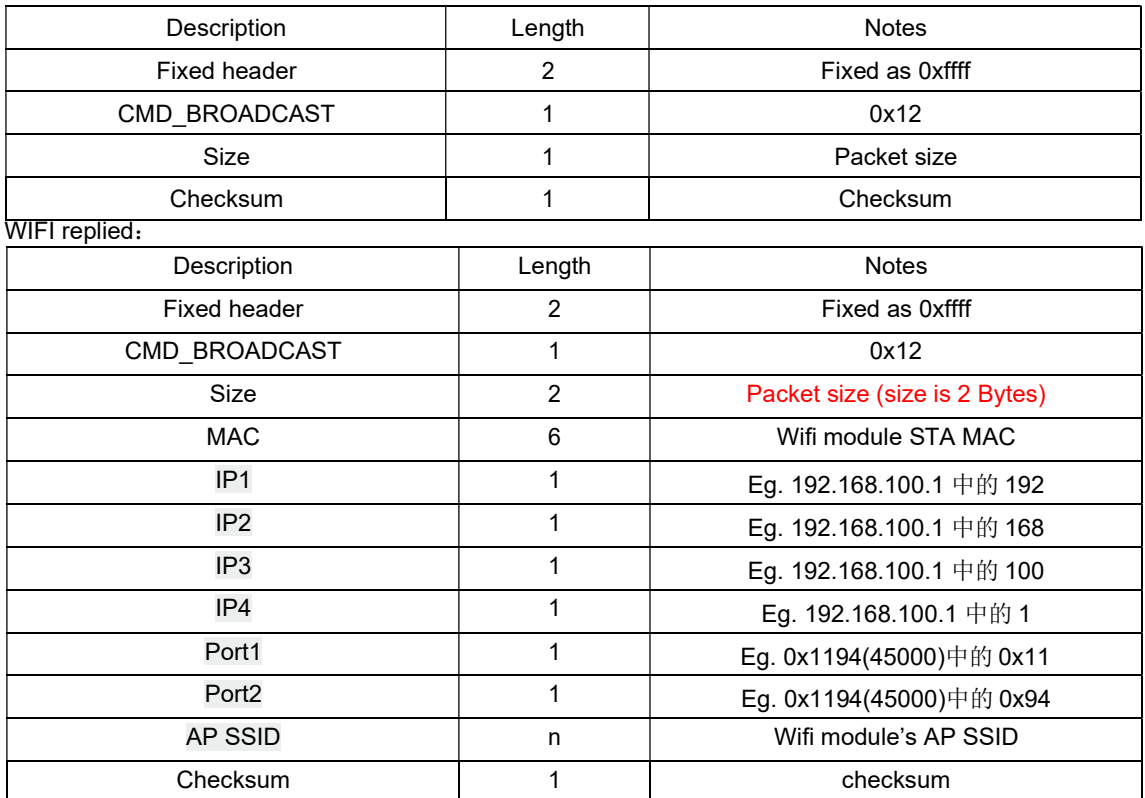

Console WIFI module setup TCP server at port 45000, waiting for APP side to be connected. If connection established, use the following command:

1) Read ambietweather.net setting

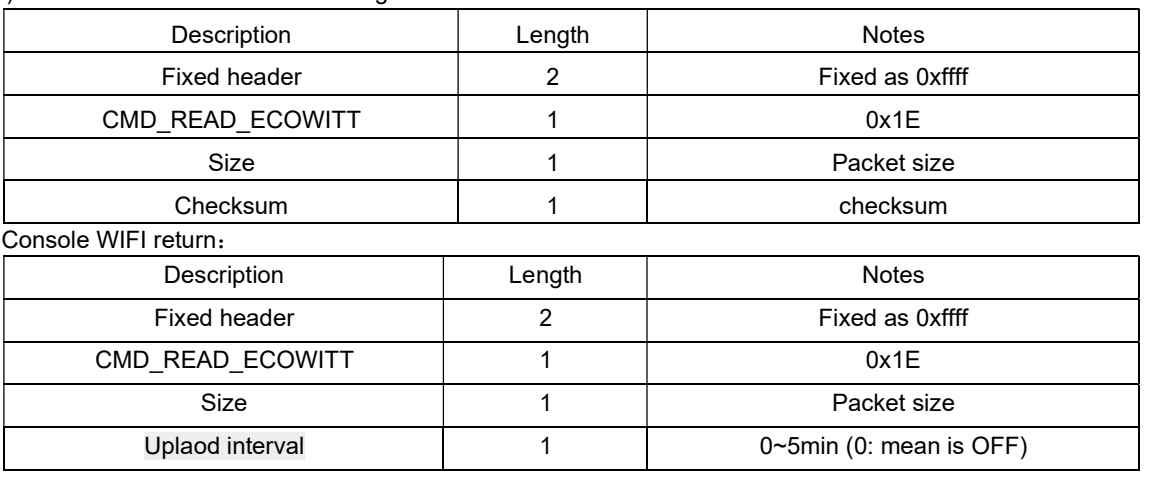

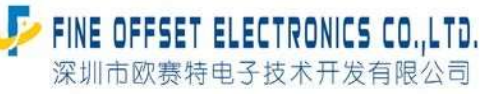

Serial number: FOS-ENG-022-A

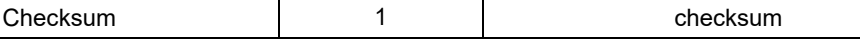

#### 2) Rewrite ambientweatehr.net setting

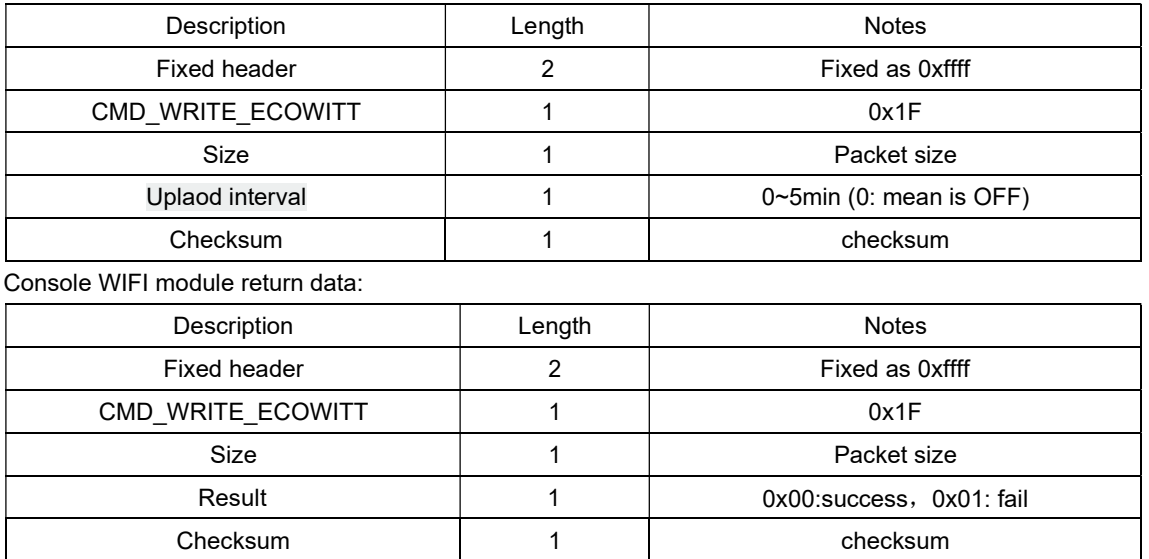

#### 3) Read back Wunderground setting:

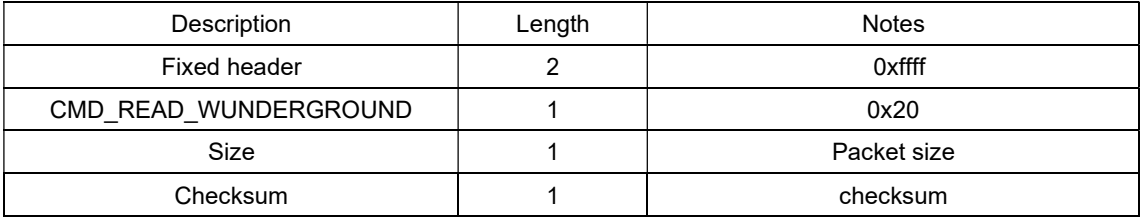

Console WIFI return:

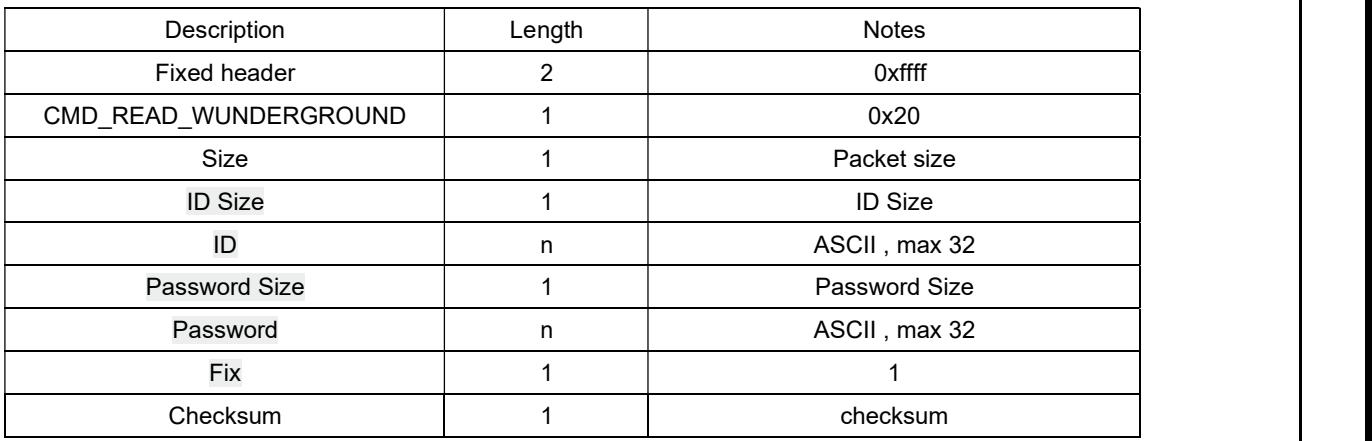

#### 4) Rewrite Wunderground setting

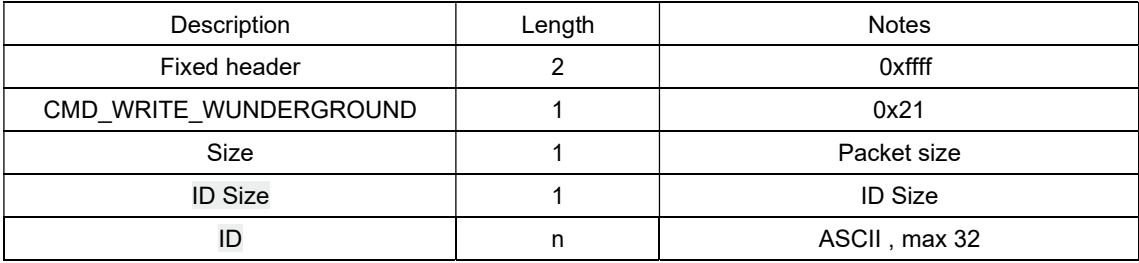

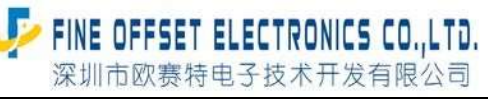

Serial number: FOS-ENG-022-A

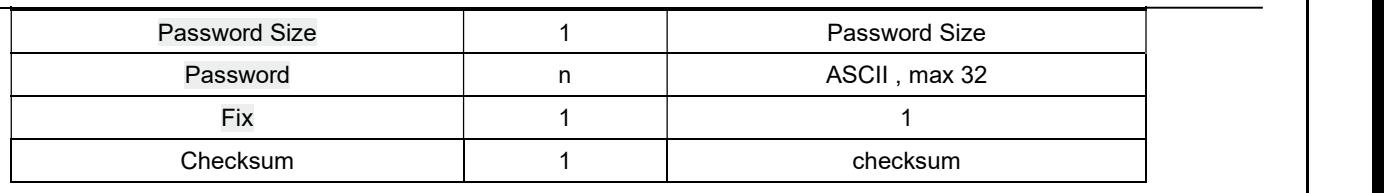

Console WIFI module return data:

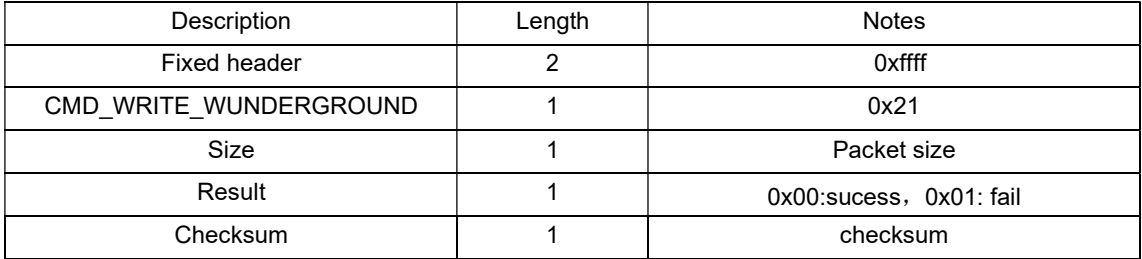

#### 5) Read WeatherObservationsWebsite setting

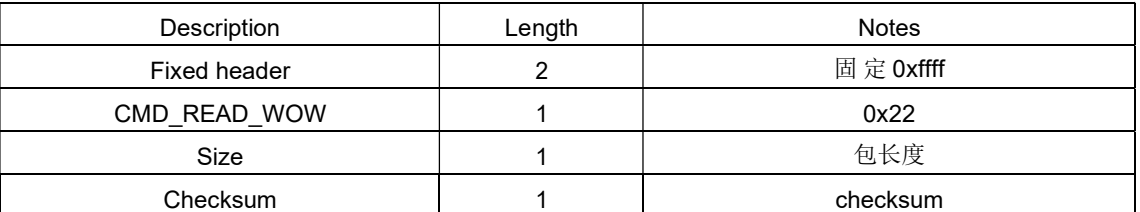

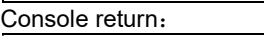

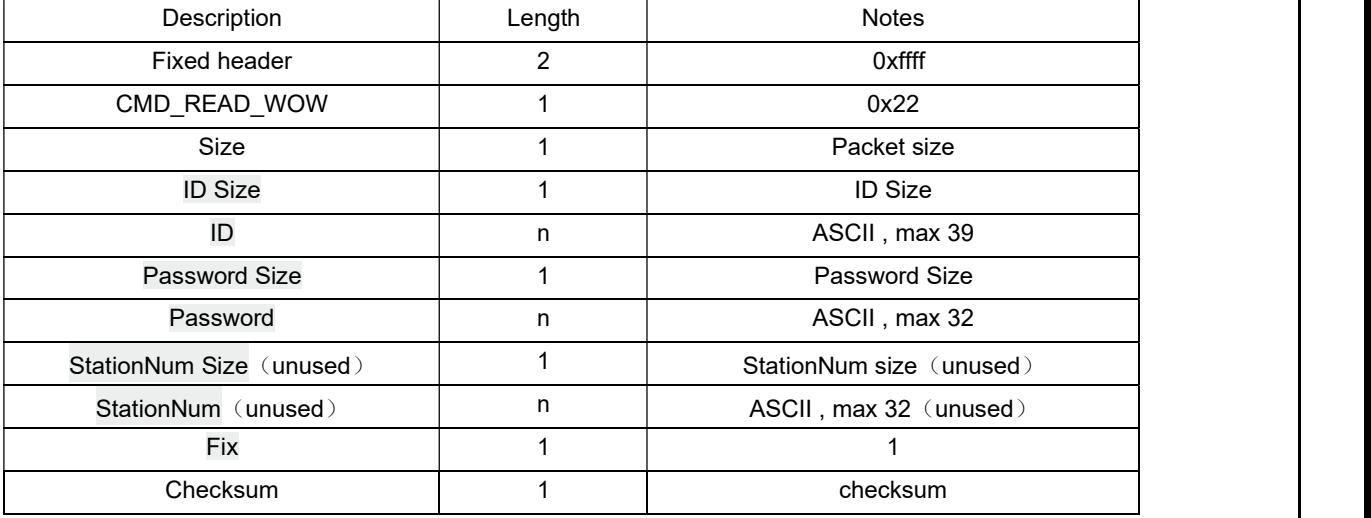

6) Rewrite WeatherObservationsWebsite setting:

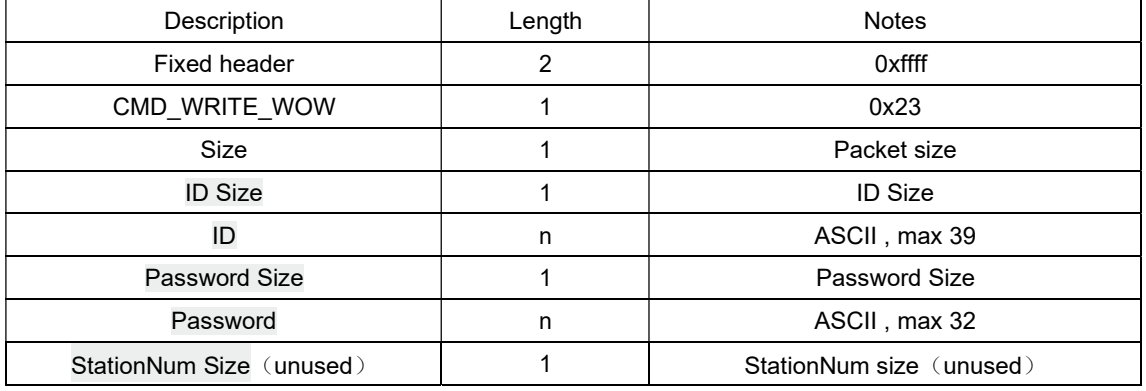

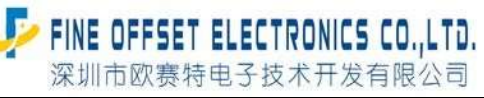

Serial number: FOS-ENG-022-A

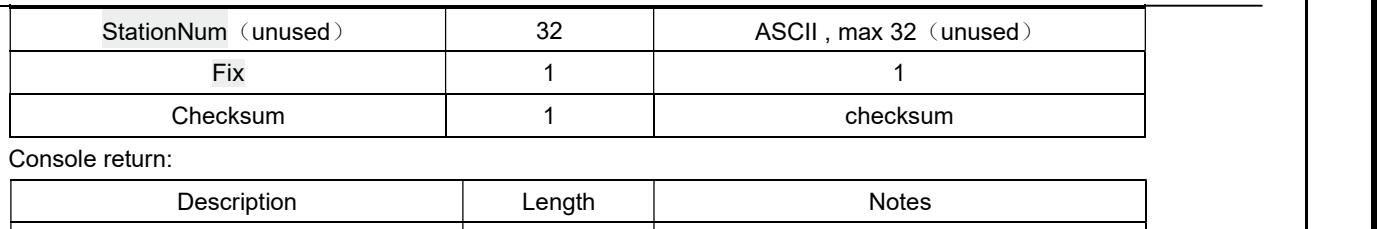

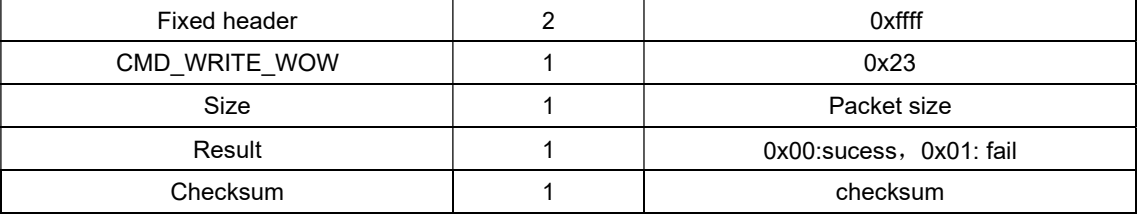

#### 7) Read Weathercloud setting:

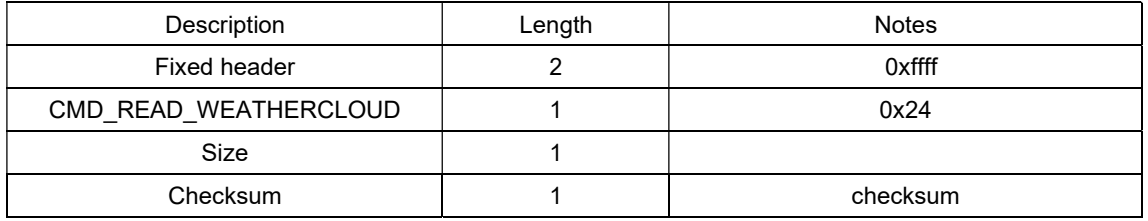

#### Console return:

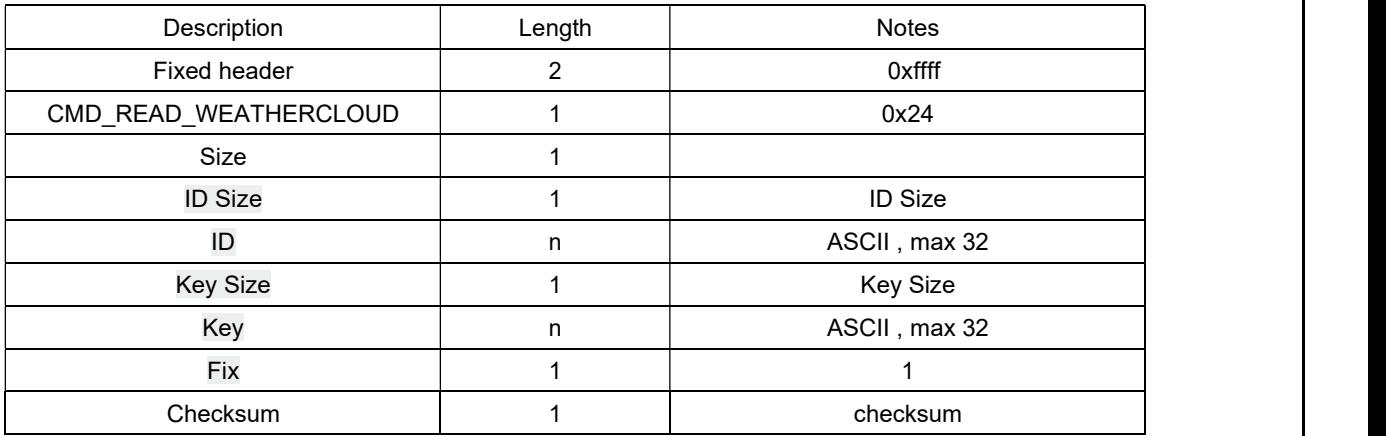

#### 8) Write back Weathercloud setting

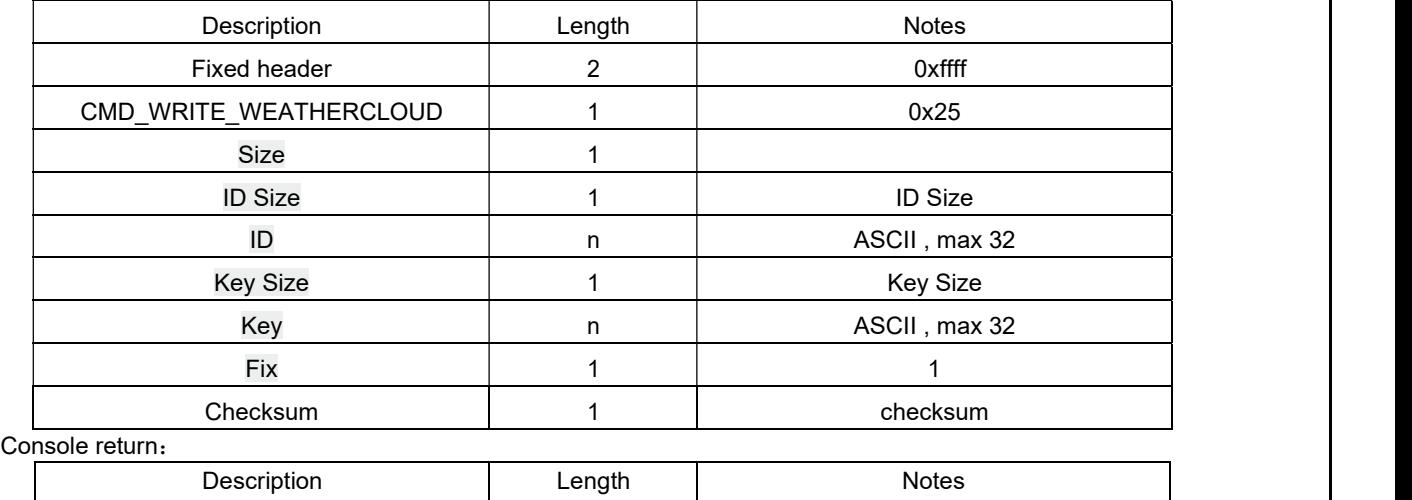

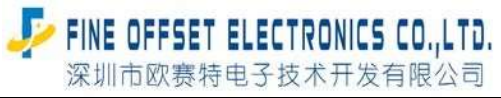

Serial number: FOS-ENG-022-A

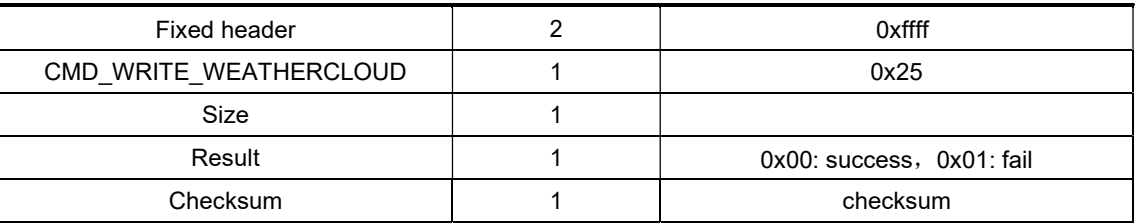

9) Read customer server setting

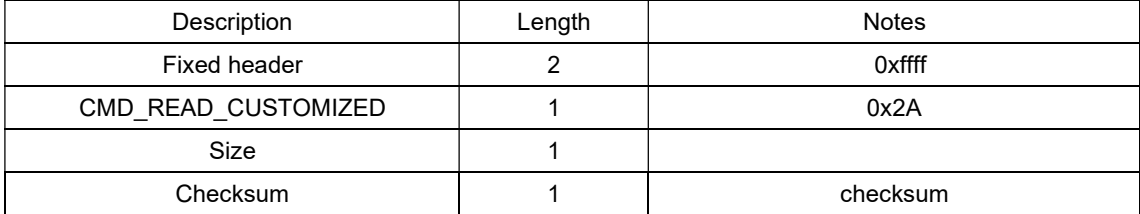

Console return :

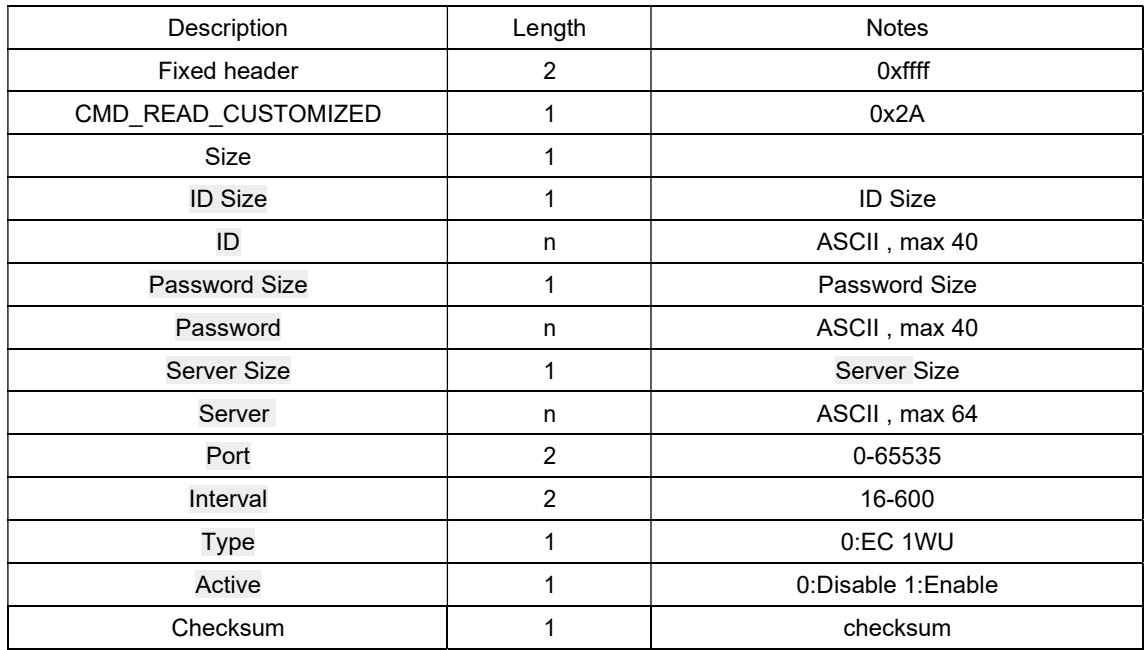

10) Write back customer server setting:

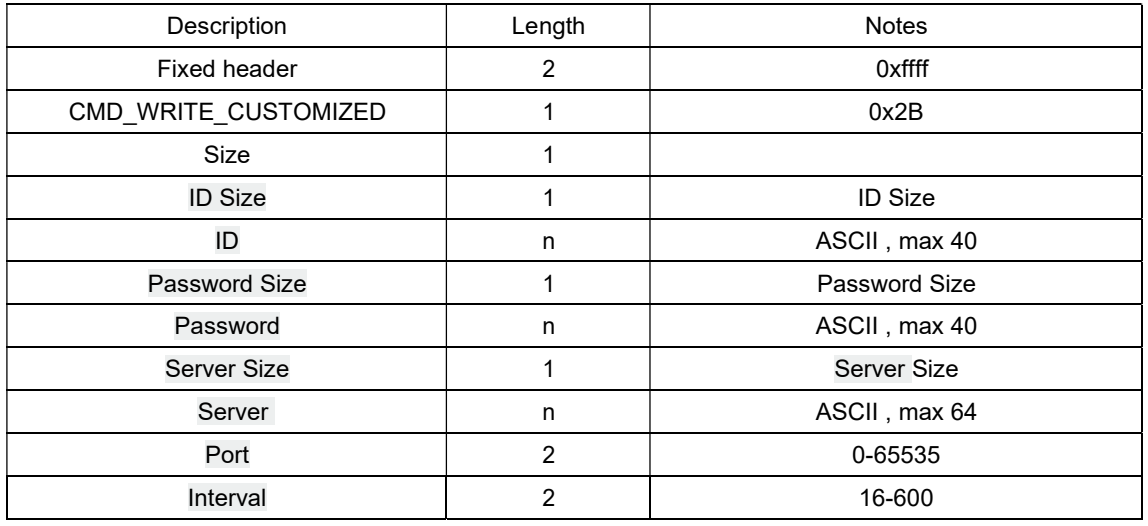

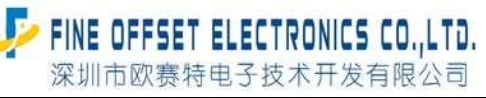

Serial number: FOS-ENG-022-A

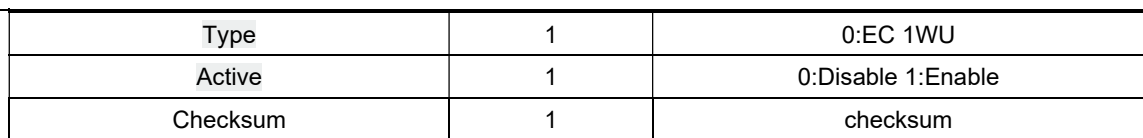

#### Console WiFi return:

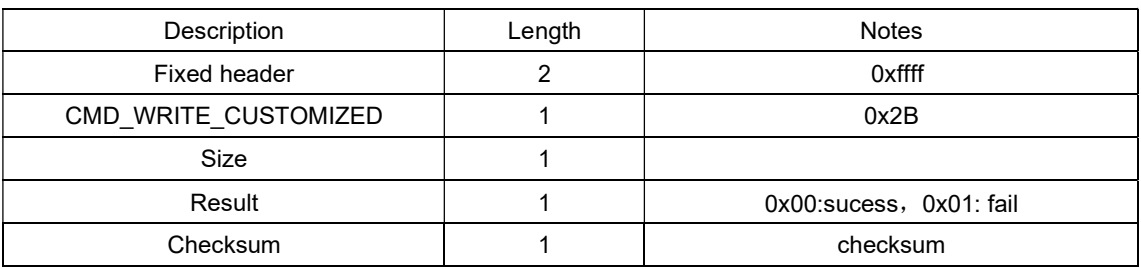

#### 11) Read customer usr\_path setting:

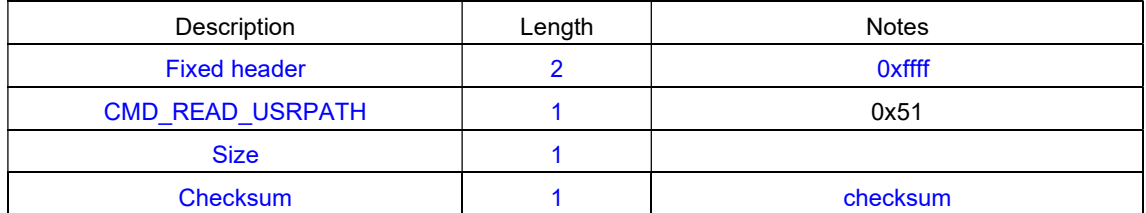

#### Console WIFI return:

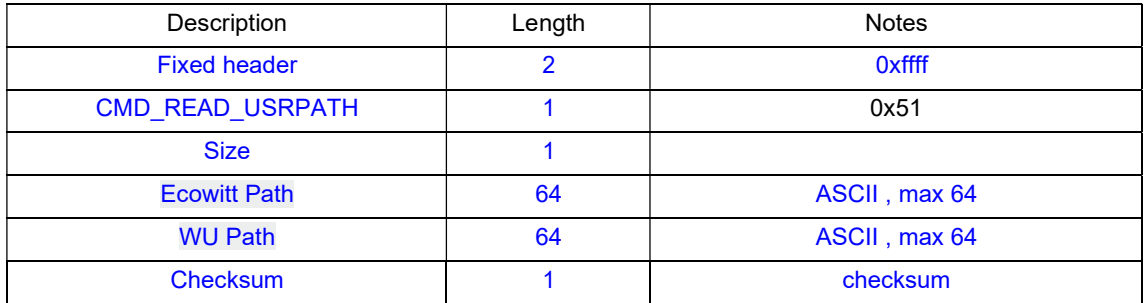

#### 12) Write back customer usr\_path setting:

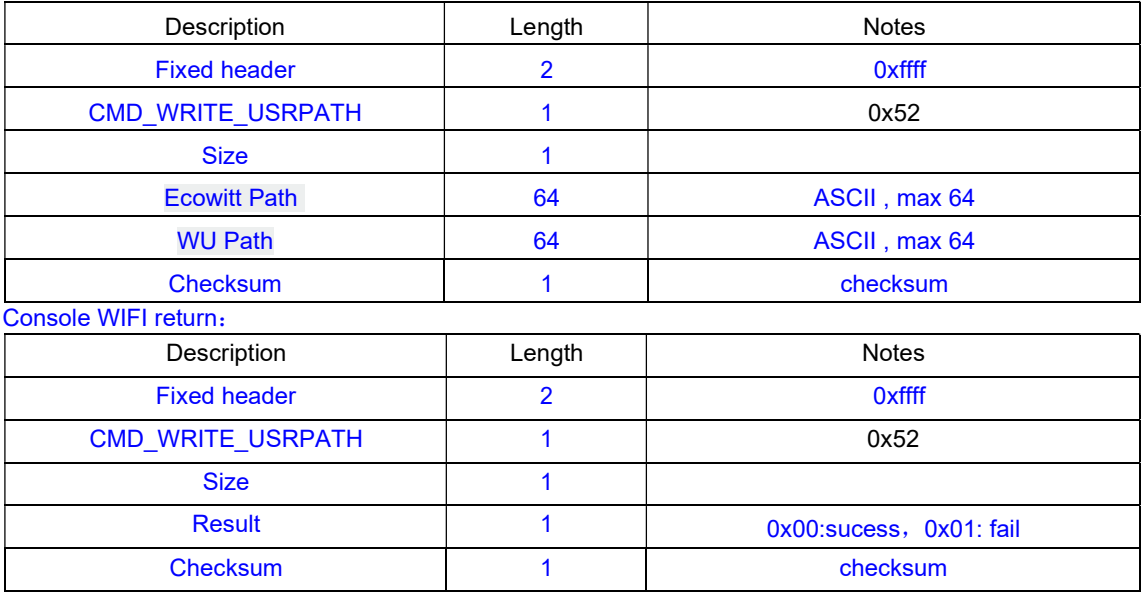

Serial number: FOS-ENG-022-A

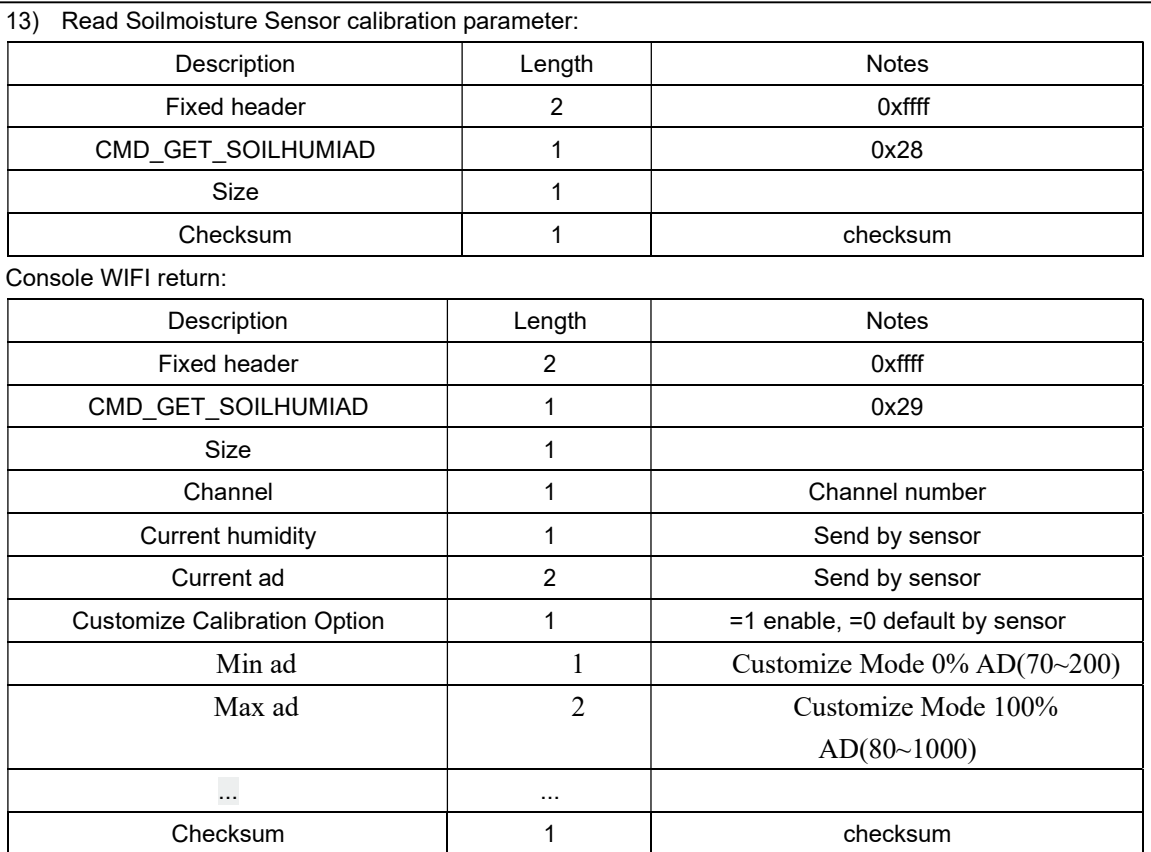

#### 14) Write back Soilmoisture Sensor calibration setting

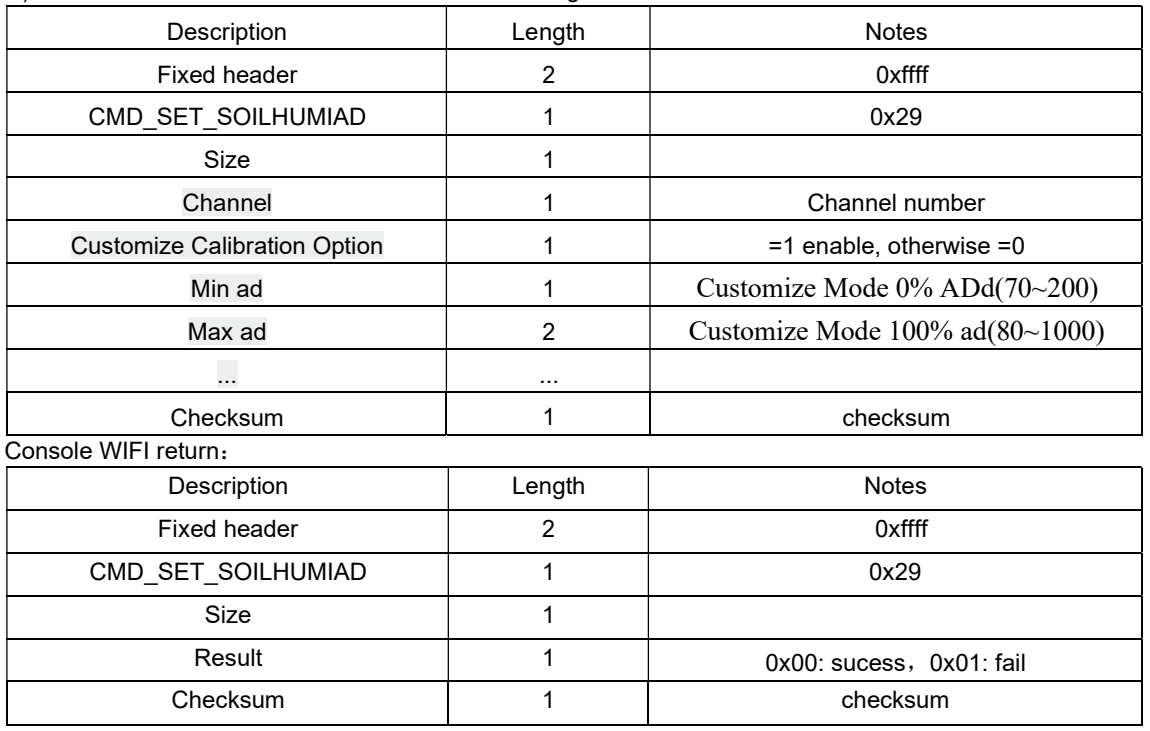

15) Read multi channel temp sensor OFFSET setting

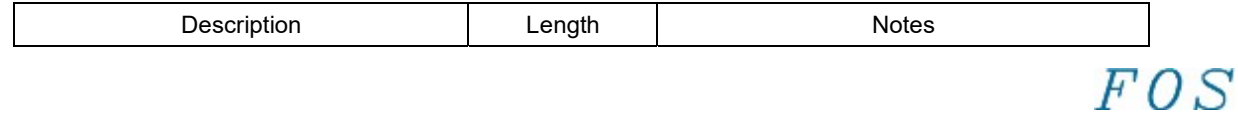

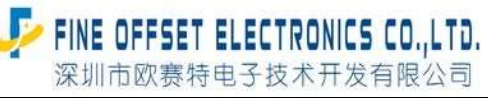

Serial number: FOS-ENG-022-A

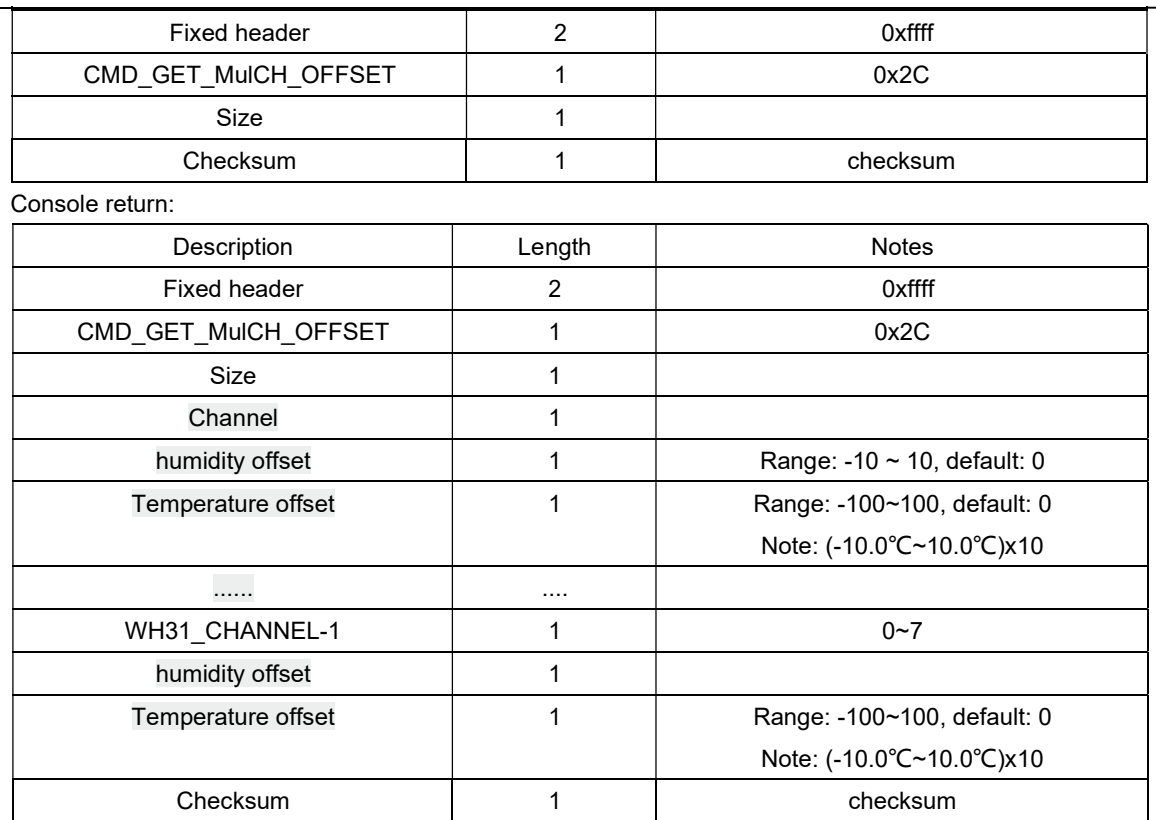

16) Write back multi channel temp sensor OFFSET setting:

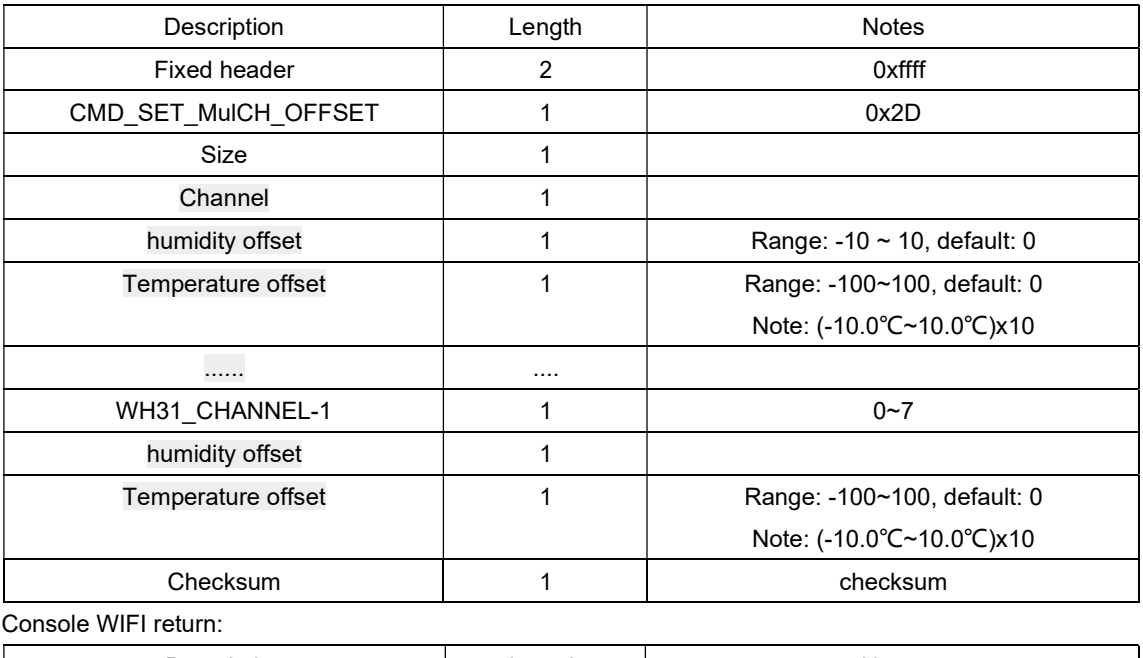

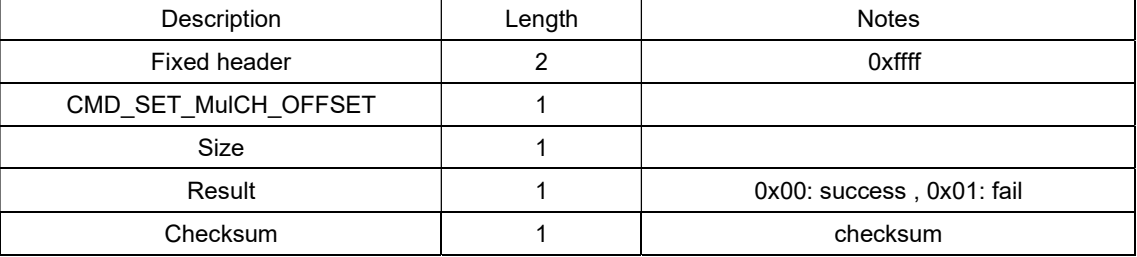

Serial number: FOS-ENG-022-A

 $FOS$ 

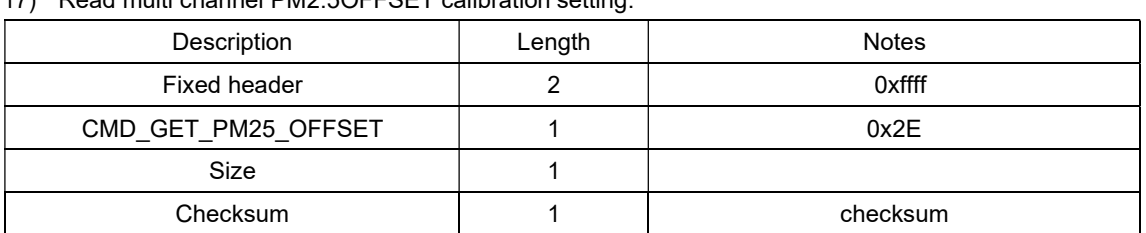

#### 17) Read multi channel PM2.5OFFSET calibration setting:

#### Console WIFI return:

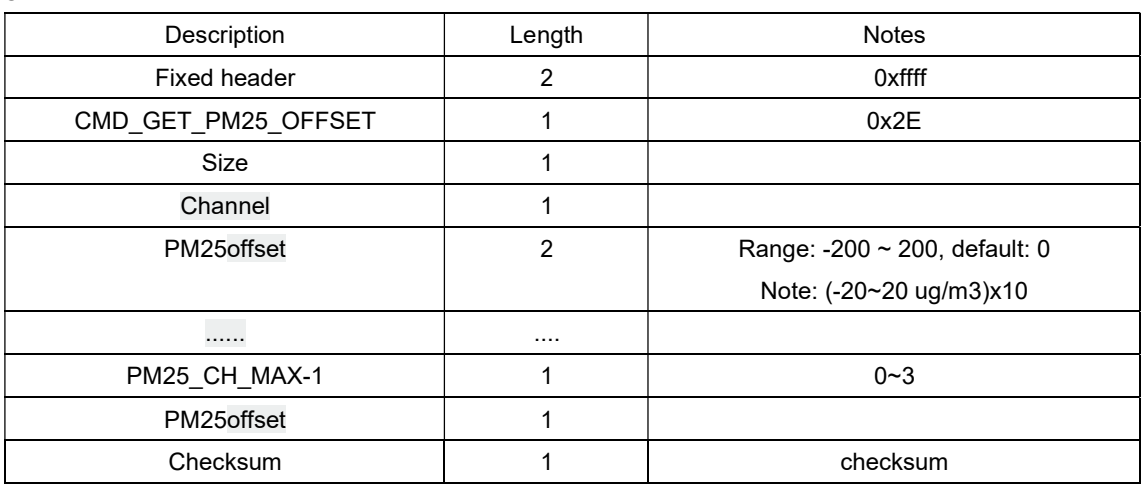

#### 18) Write back multi channel PM2.5OFFSET calibration:

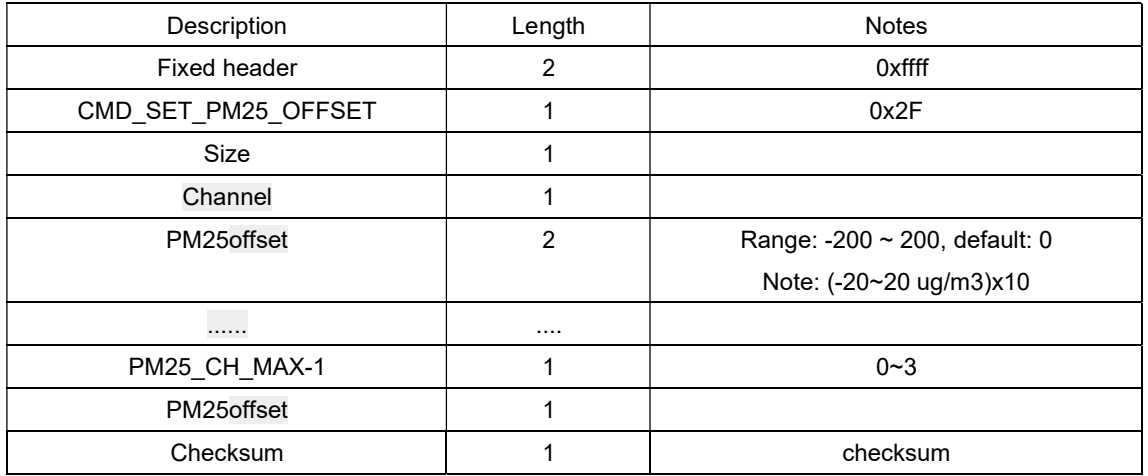

Console WIFI return:

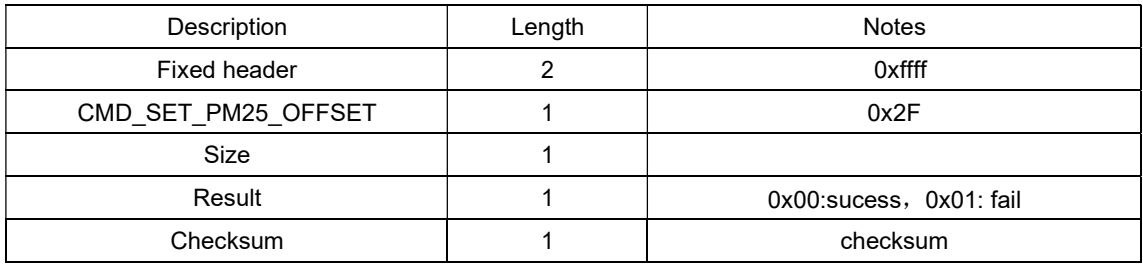

19) Read back CO2 OFFSET calibration

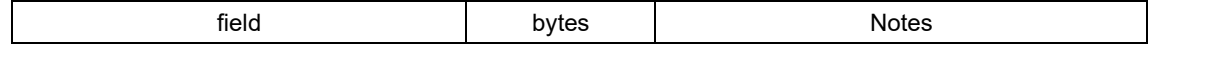

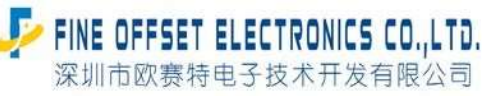

Serial number: FOS-ENG-022-A

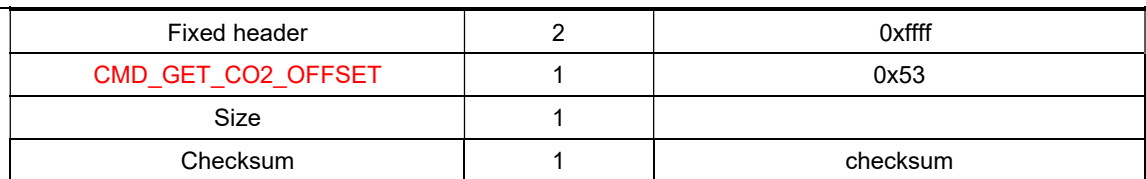

WIFI reply:

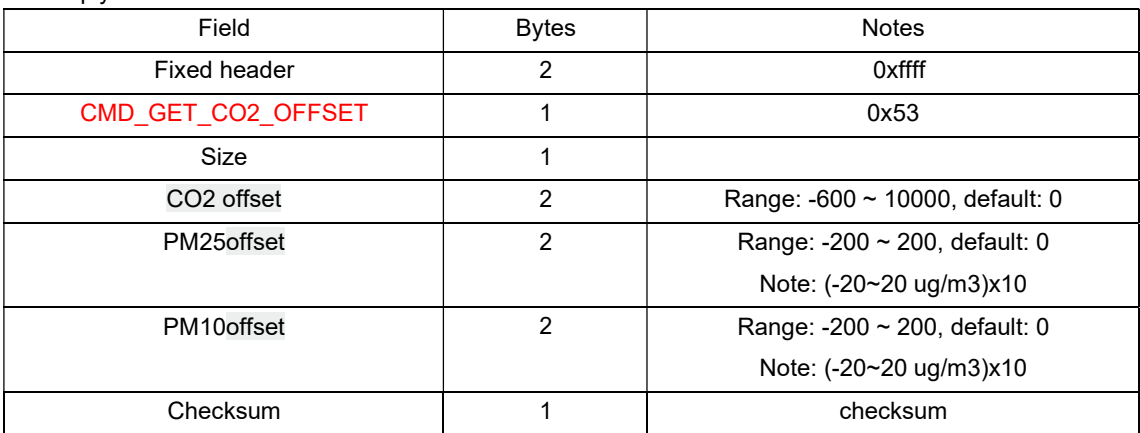

#### 20) Update CO2 OFFSET calibration

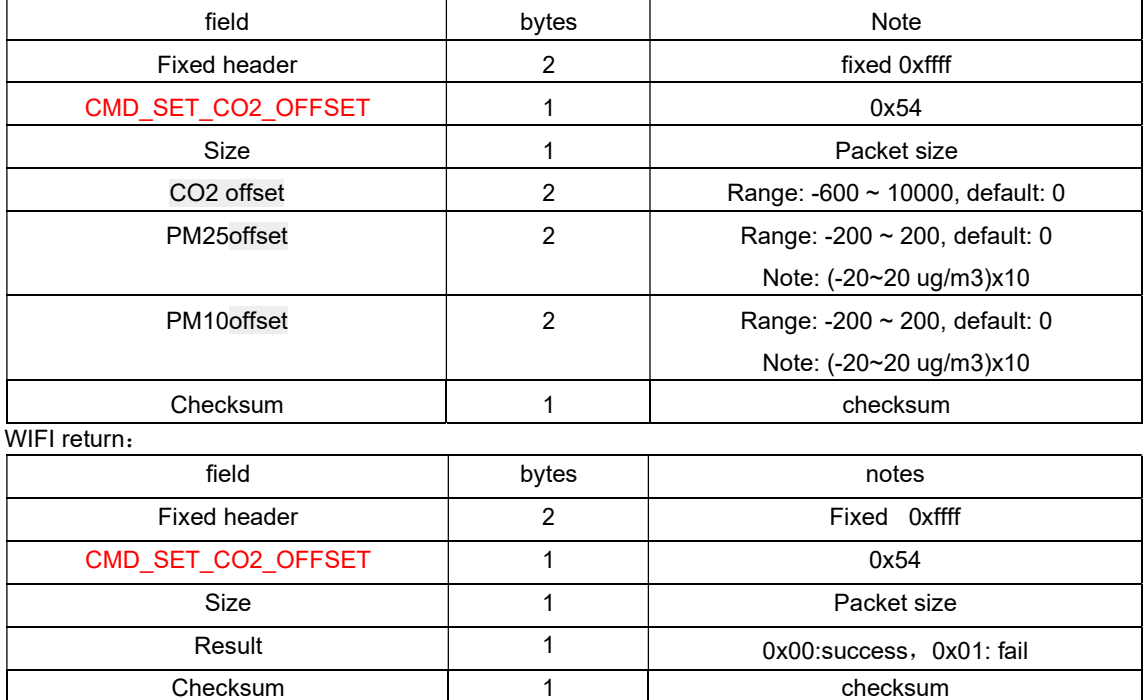

#### 21) 读取 Rain 相关的参数

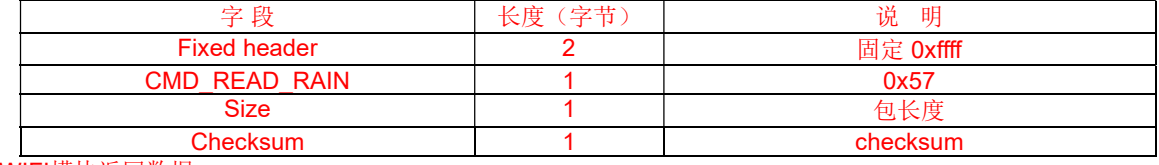

## WIFI模块返回数据:

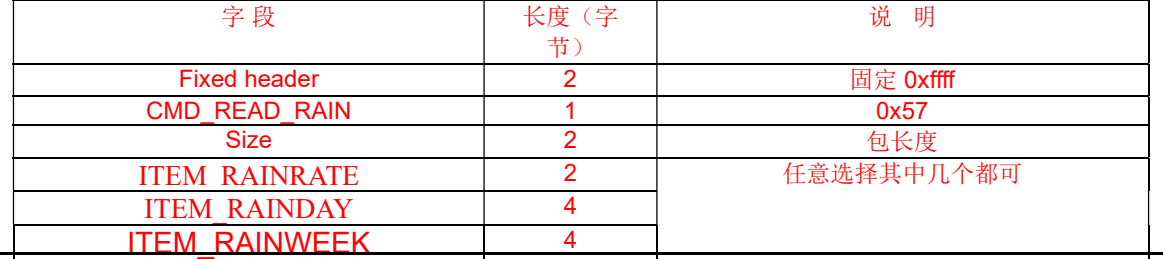

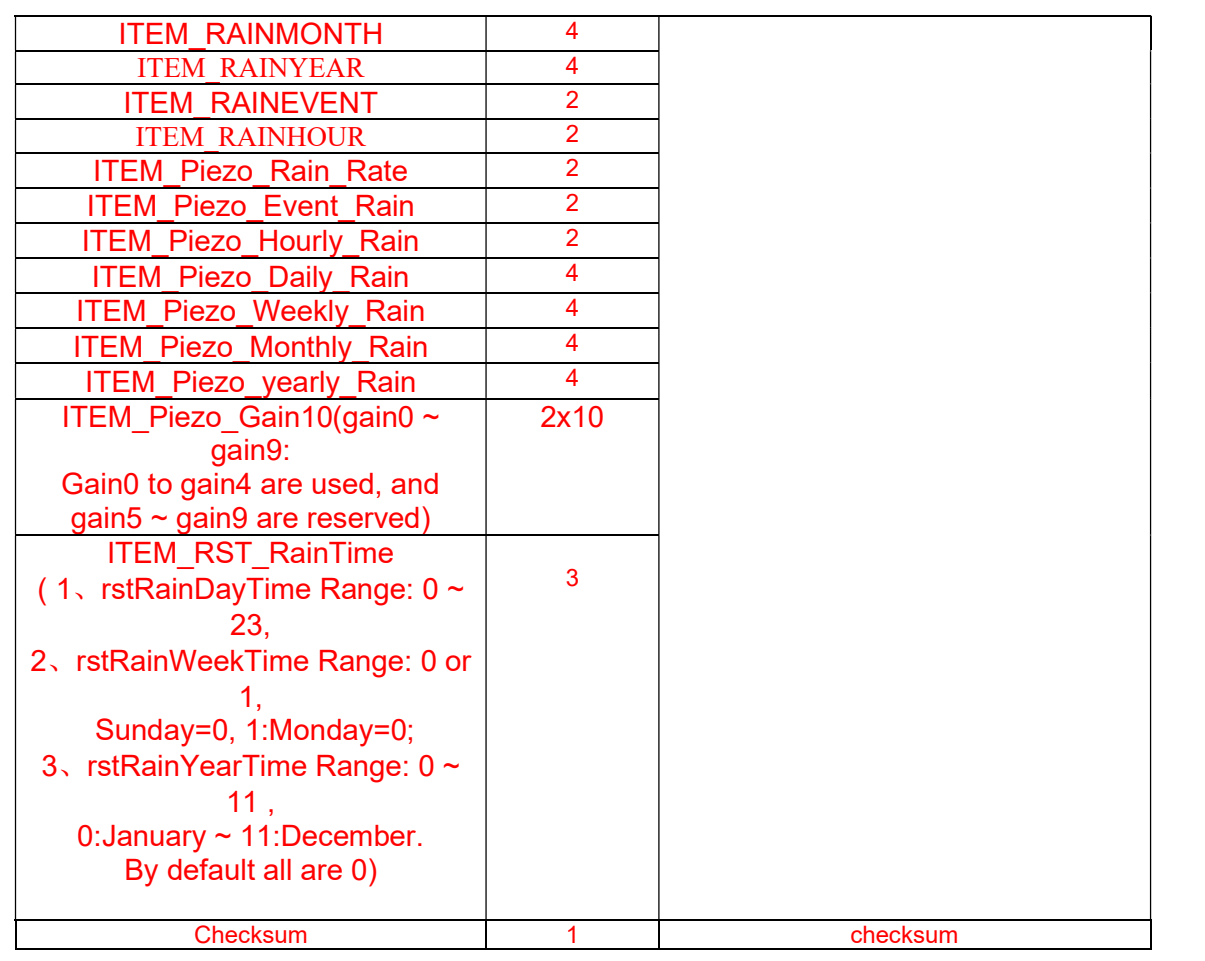

#### 22) 改写 Rain 相关的参数

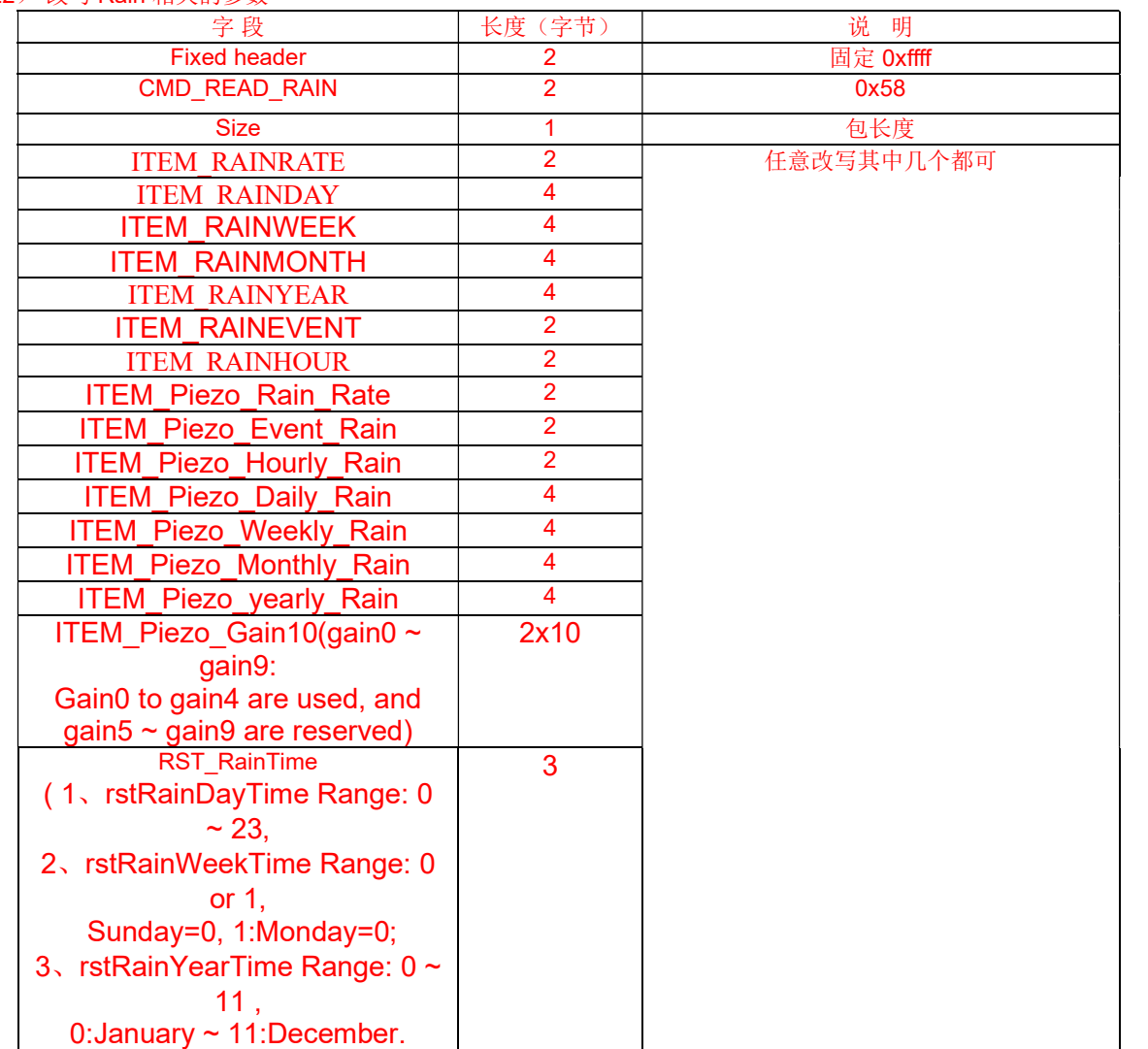

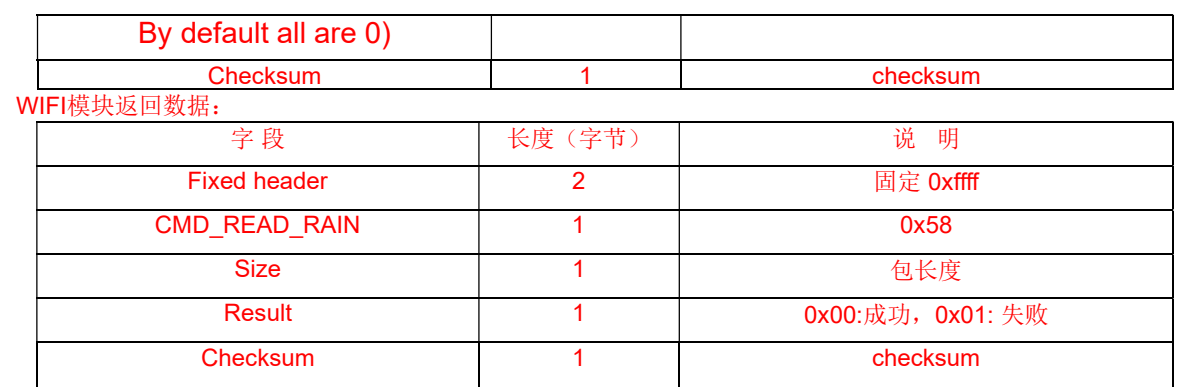

#### 23) Read MAC

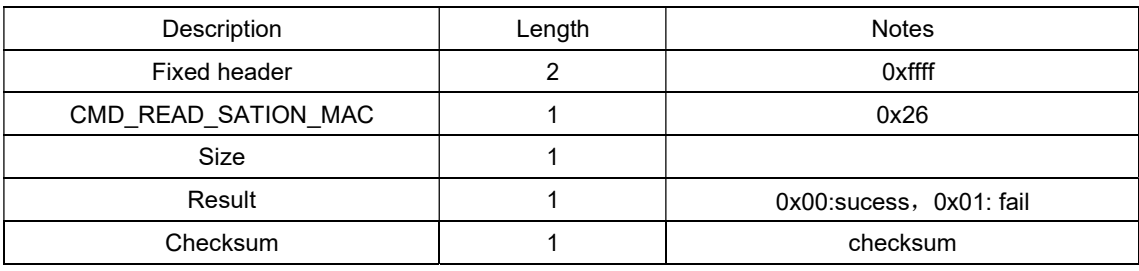

Console WIFI return:

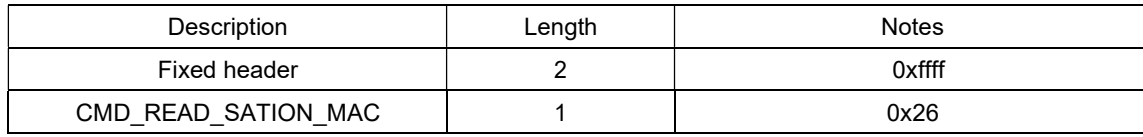

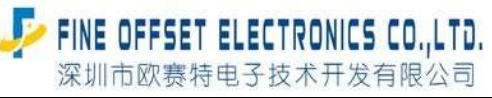

Serial number: FOS-ENG-022-A

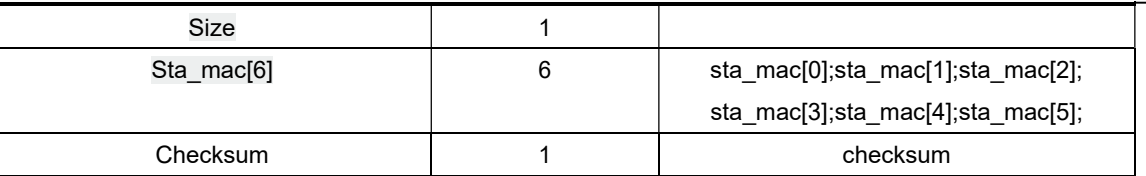

24) Read current sensor data. Note: returned packet size for data payload is 2 bytes.

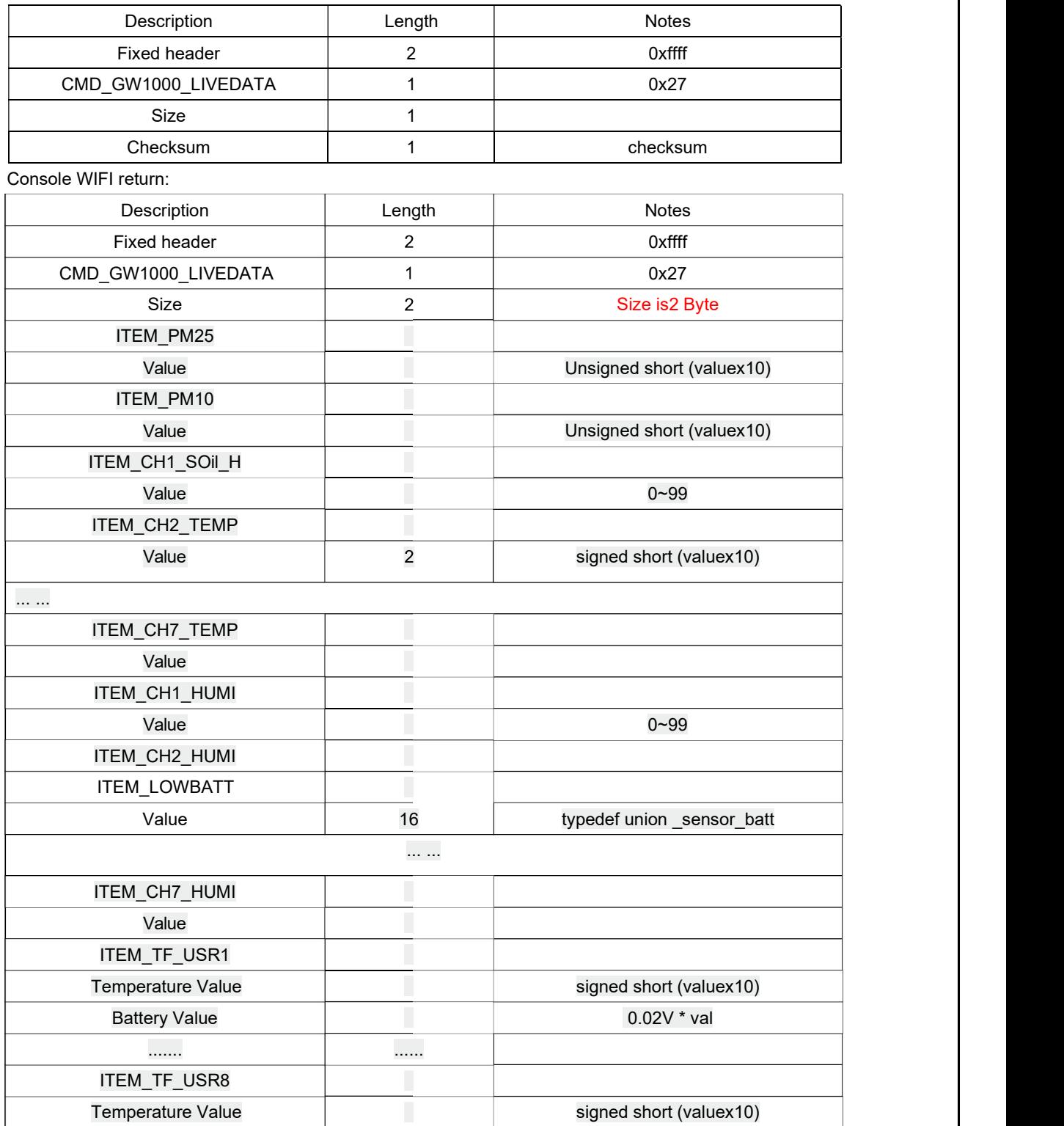

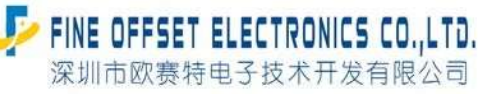

Serial number: FOS-ENG-022-A

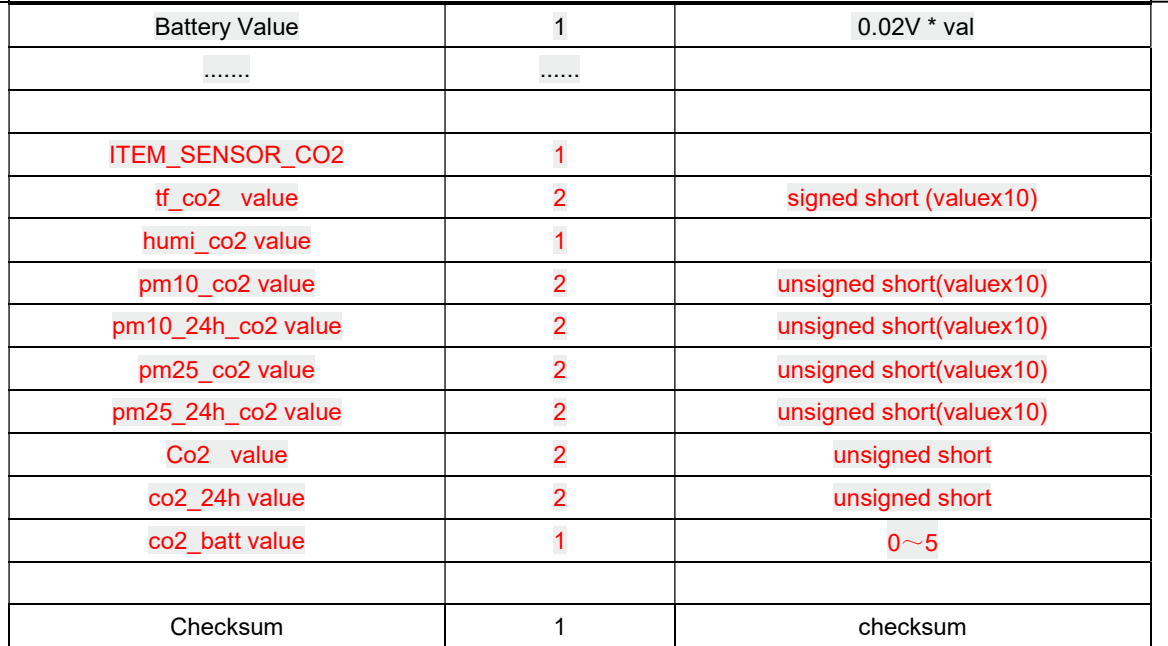

#### 25) Read system parameter:

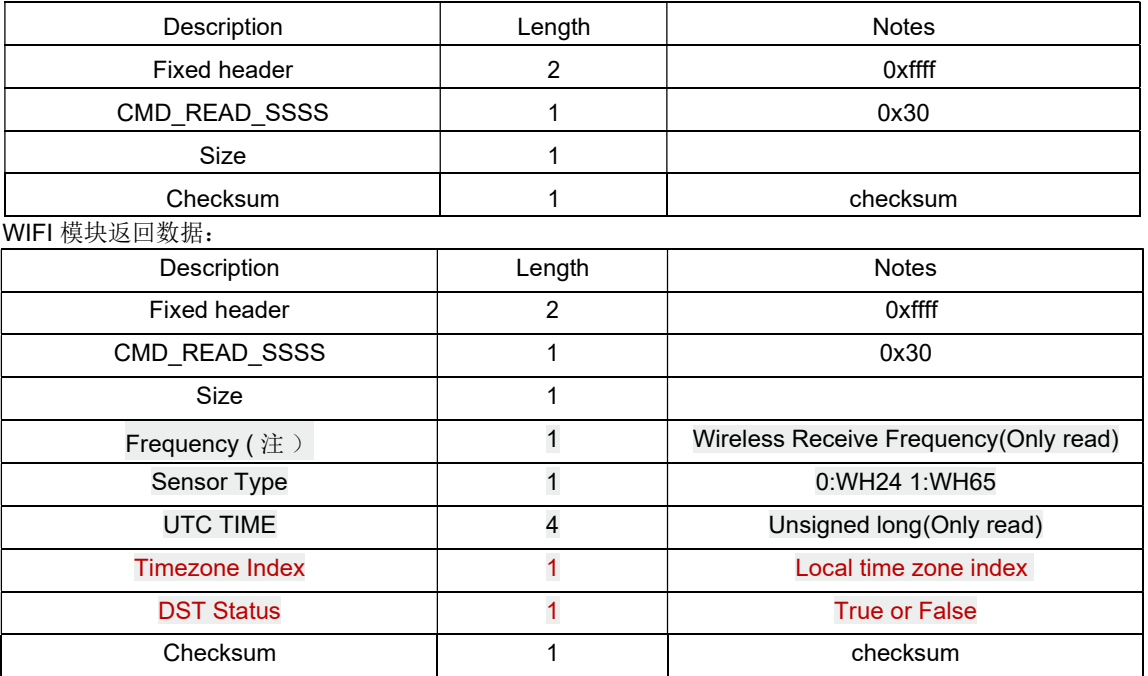

typedef enum

{

 $RFM433M = (unsigned char) 0. // 433MHz$ RFM868M = (unsigned char) 1,// 868MHz RFM915M = (unsigned char) 2,// 915MHz RFM920M = (unsigned char) 3 // 920MHz

} freq\_t;

extern freq\_t Frequency;

Serial number: FOS-ENG-022-A

#### 26) Write back system parameter

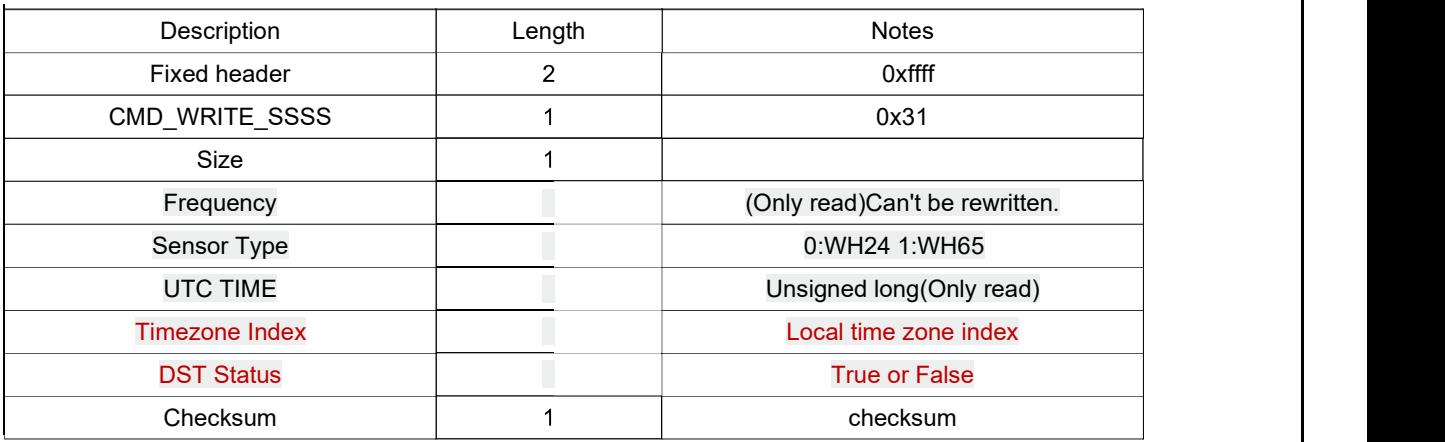

#### Console WIFI return

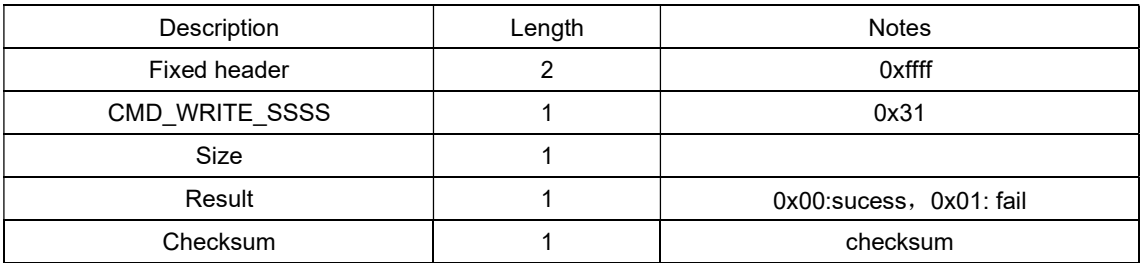

#### 27) Read rainfall data

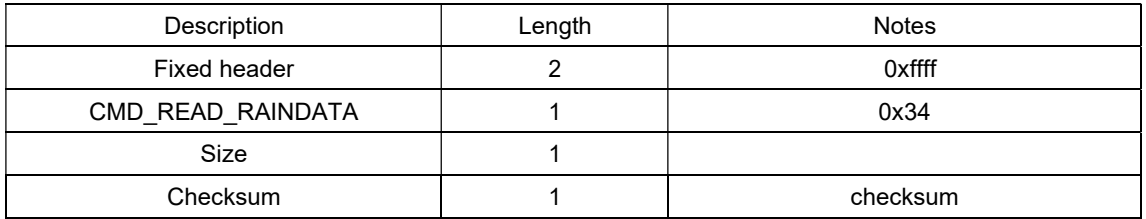

#### Console WIFI return:

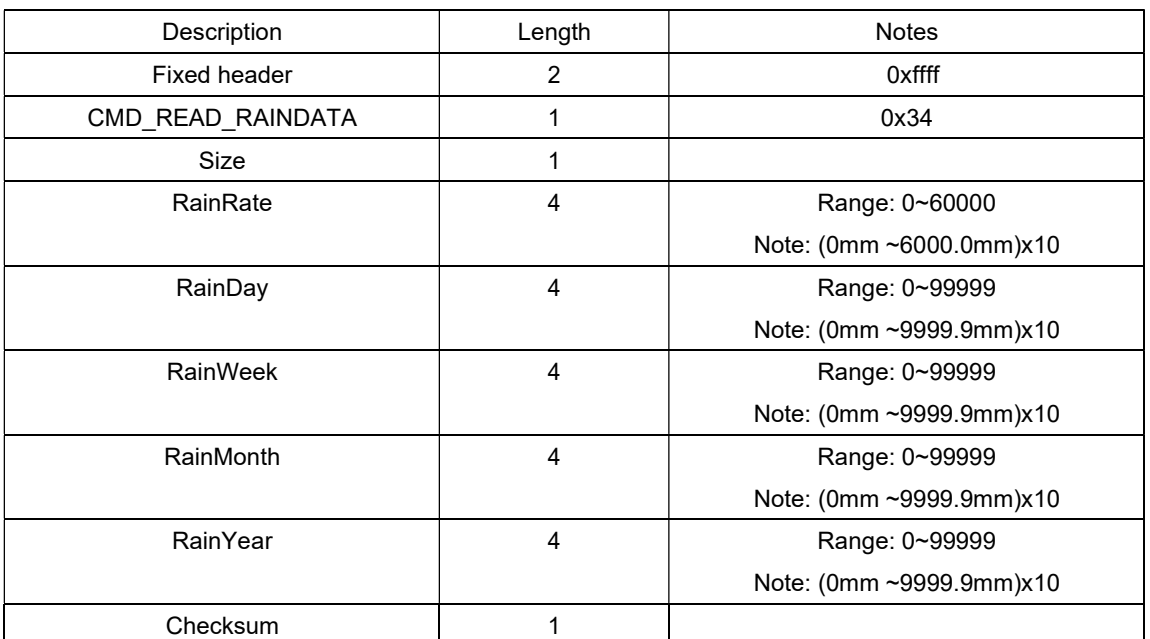

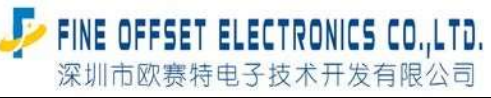

Serial number: FOS-ENG-022-A

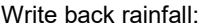

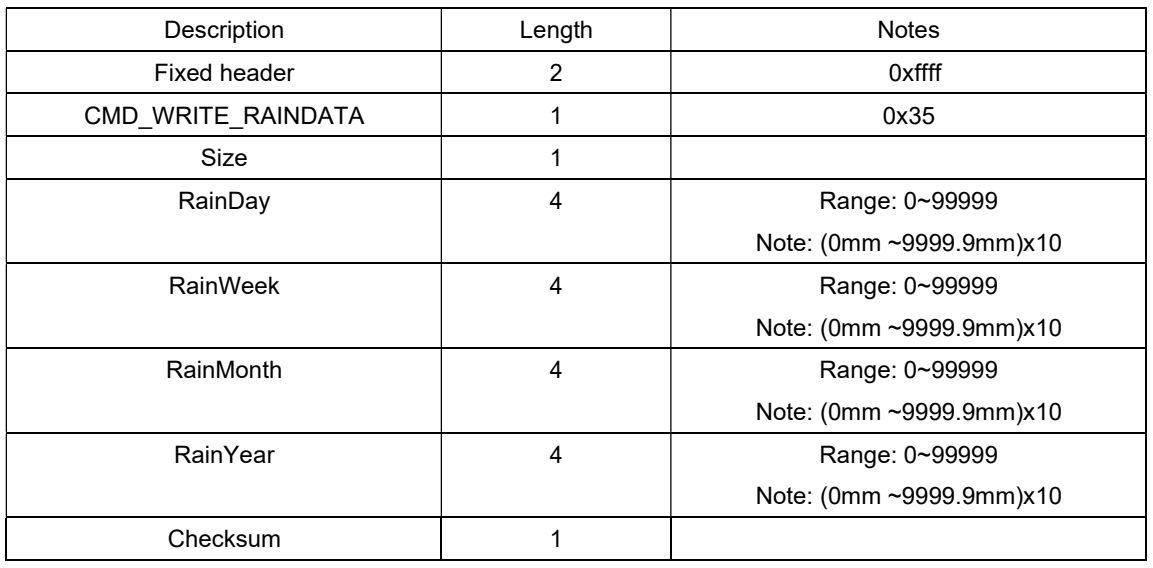

Console WIFI return:

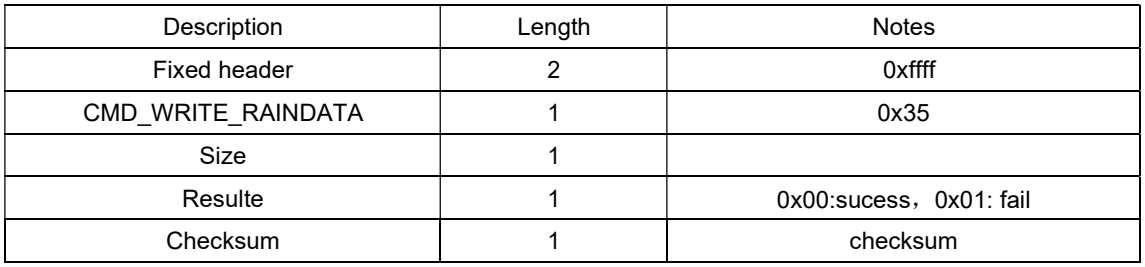

#### 28) Read sensor array calibration

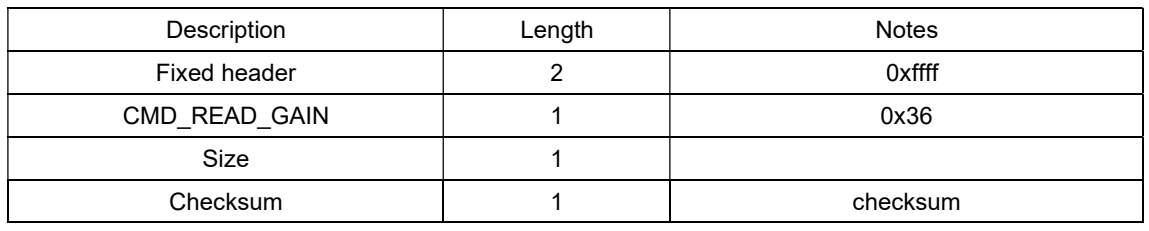

Console WIFI return:

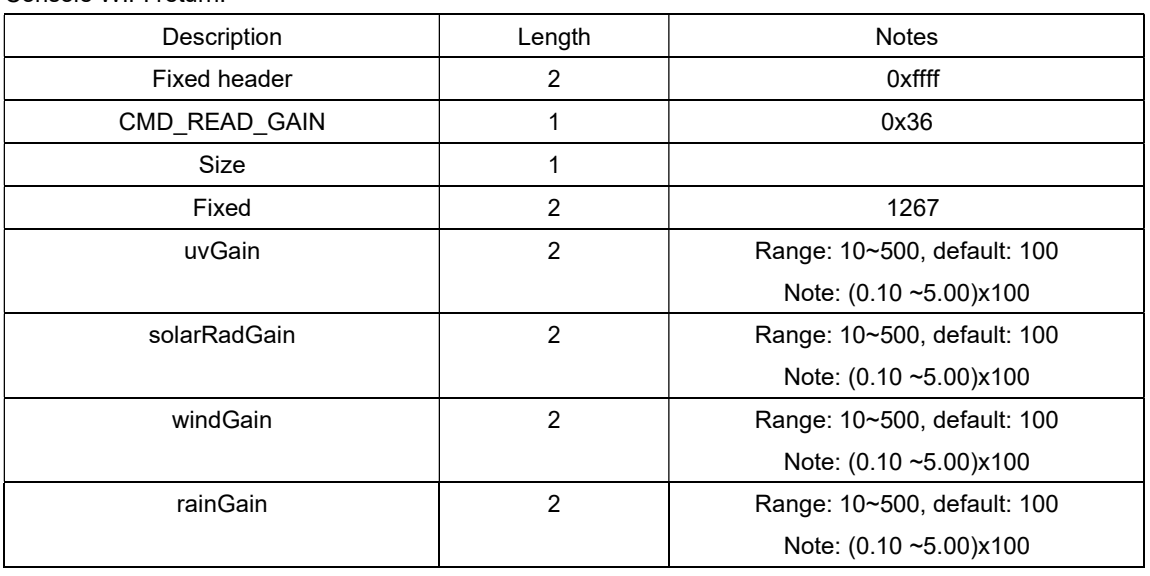

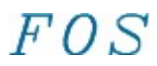

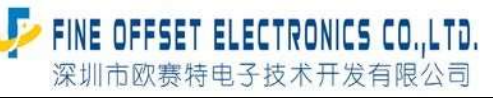

Serial number: FOS-ENG-022-A

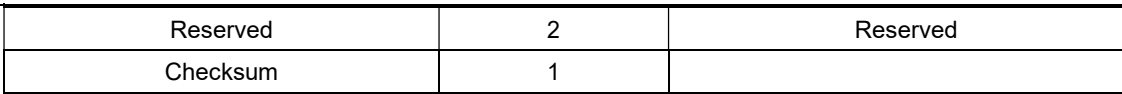

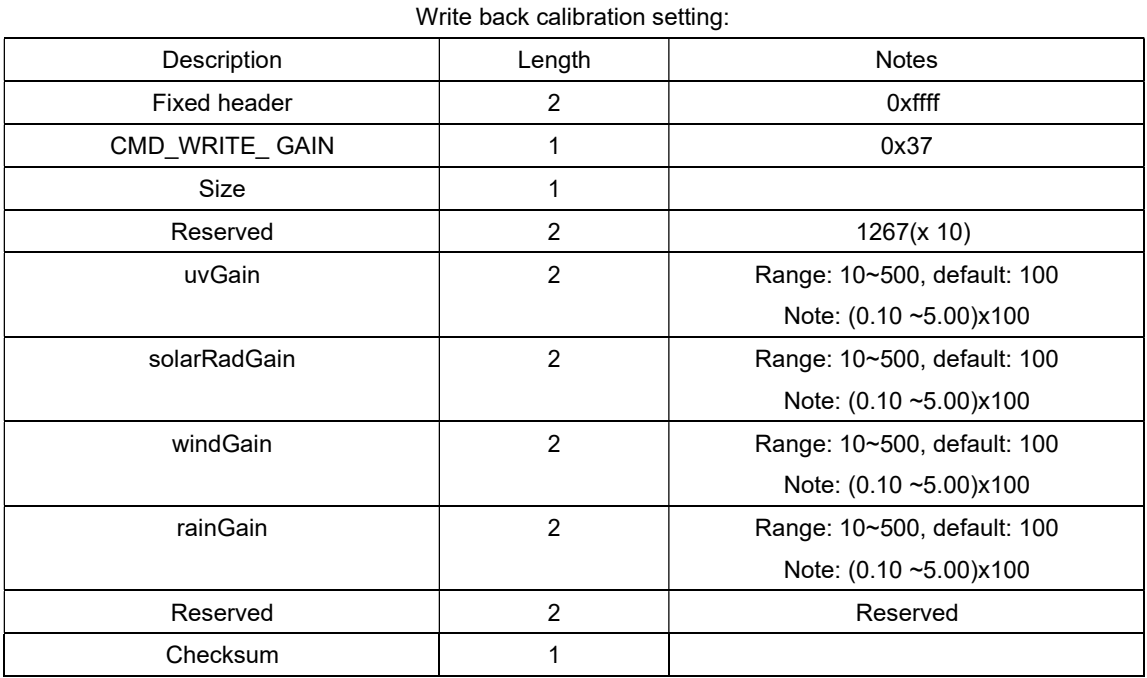

Console WIFI return:

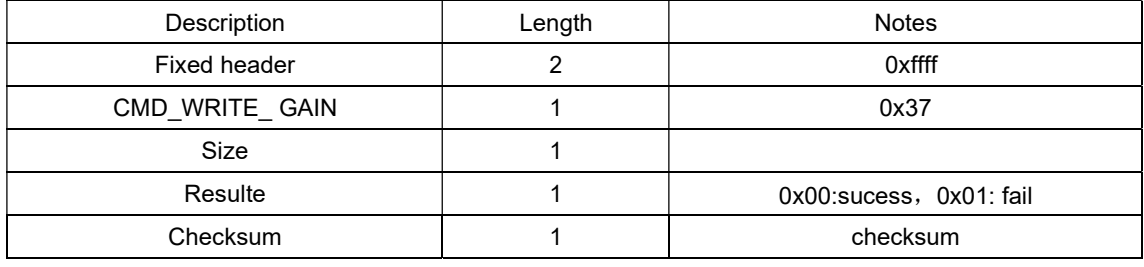

29) Read sensor array offset setting:

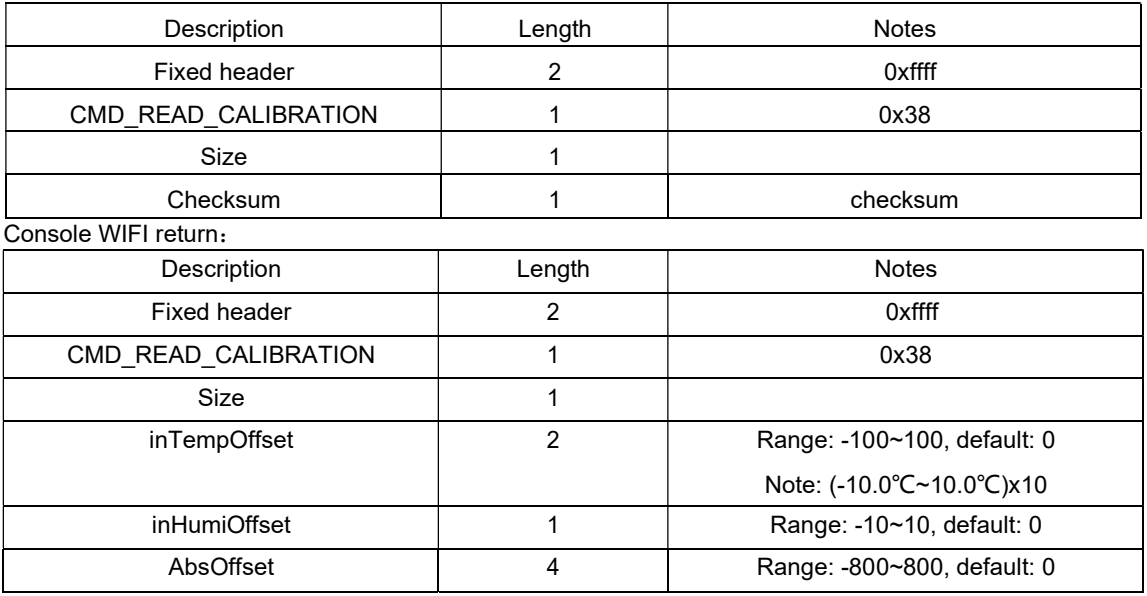

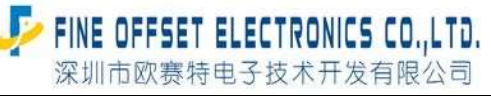

Serial number: FOS-ENG-022-A

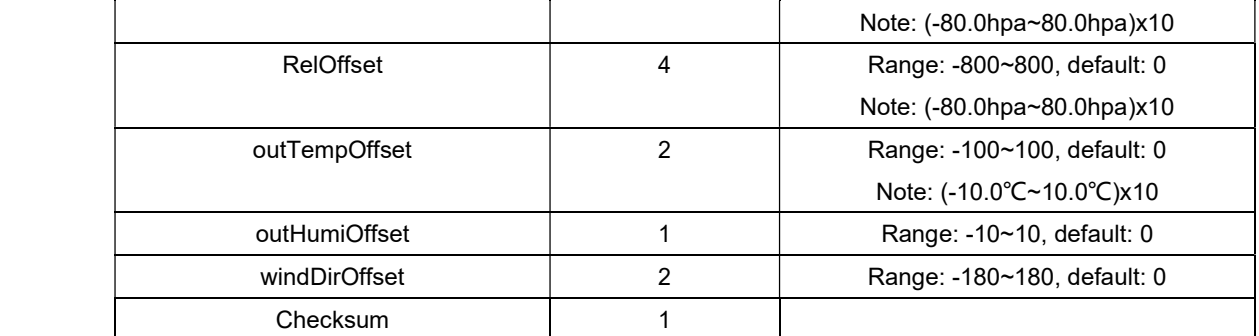

#### 30) Write back array offset setting:

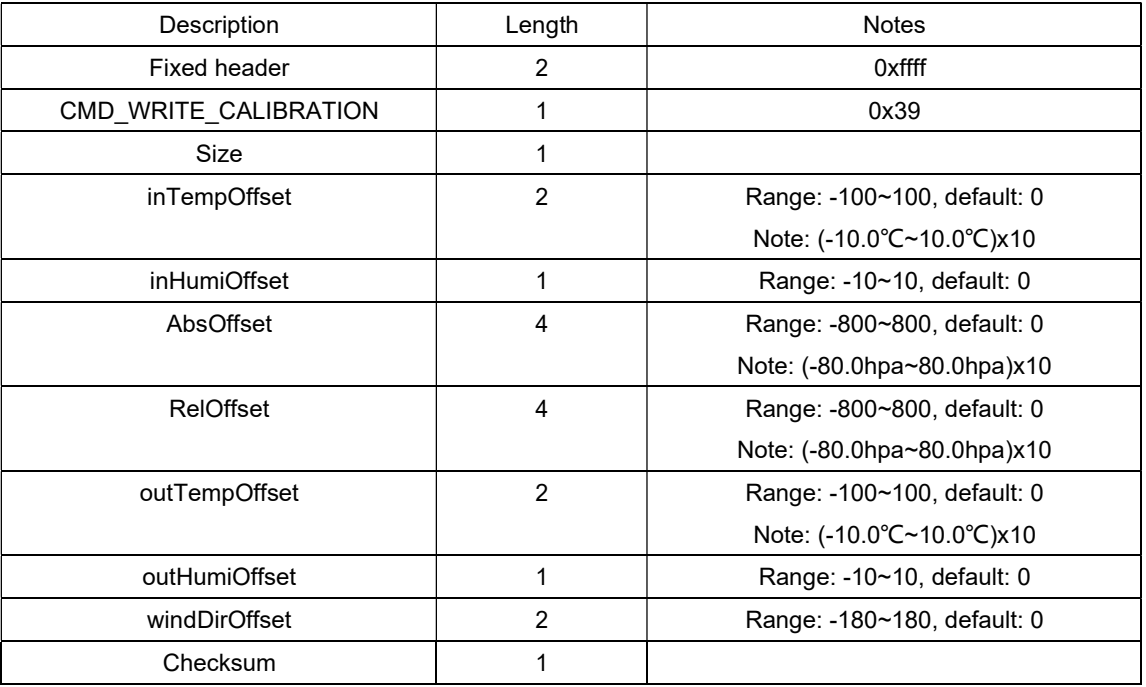

Console WIFI return:

![](_page_30_Picture_205.jpeg)

31) Read Sensors ID parameter:

typedef enum

{

 $\text{//eWH24}$  SENSOR = 0x00, eWH65\_SENSOR = 0x00,// 1: BATT low, 0: normal //eWH69\_SENSOR, eWH68\_SENSOR,// voltage=val\*0.02V if <=1.2V BAT is low eWH80\_SENSOR,// 0.02V \* val(received val) = wh80;

Serial number: FOS-ENG-022-A

```
eWH40_SENSOR,// 0.1v * val
eWH25_SENSOR,// 1: BATT low, 0: normal
eWH26_SENSOR,// 1: BATT low, 0: normal
eWH31_SENSORCH1,// 1: BATT low, 0: normal
eWH31_SENSORCH2,// 1: BATT low, 0: normal
eWH31_SENSORCH3,// 1: BATT low, 0: normal
eWH31_SENSORCH4,// 1: BATT low, 0: normal
eWH31_SENSORCH5,// 1: BATT low, 0: normal
eWH31_SENSORCH6,// 1: BATT low, 0: normal
eWH31_SENSORCH7,// 1: BATT low, 0: normal 
eWH31_SENSORCH8.// 1: BATT low, 0: normal
eWH51_SENSORCH1,// val * 0.1v 
eWH51_SENSORCH2,// val * 0.1
eWH51_SENSORCH3,// val * 0.1
eWH51_SENSORCH4,// val * 0.1 
eWH51_SENSORCH5.// val * 0.1
eWH51_SENSORCH6,// val * 0.1
eWH51_SENSORCH7,// val * 0.1
eWH51_SENSORCH8,// val * 0.1 
eWH41_SENSORCH1,// level0~6, <=1 for BATT low, 6 = dc power supply
eWH41_SENSORCH2,// level0~6,<=1 for BATT low 6 = dc power supply 
eWH41_SENSORCH3,// level0~6,<=1 for BATT low 6 = dc power supply 
eWH41<sup>-</sup>SENSORCH4,// level0~6, <=1 for BATT low 6 = dc power supply
//<sub>------</sub>
eWH57 SENSOR, // level0~5, <=1 for BATT low
eWH55<sup>SENSORCH1,// level0~5, <=1 for BATT low</sup>
eWH55_SENSORCH2,// level0~5,<=1 for BATT low 
eWH55_SENSORCH3,// level0~5,<=1 for BATT low 
eWH55_SENSORCH4,// level0~5, <=1 for BATT low
   // v=val*0.02V if v<=1.2V BATT low
eWH34_SENSORCH1 = 31,
   eWH34_SENSORCH2 = 3^{1/} v=val*0.02V if v<=1.2V BATTIow
                                         if v \le 1.2V BATT low
   eWH34_SENSORCH4 = 3// v=val*0.02V if v<=1.2V BATT low
                                         if v<=1.2V BATT low
   eWH34_SENSORCH6 = 3_{\rm \parallel} v=val*0.02V _{\rm \parallel} if v<=1.2V BATTlow
                            v=val*0.02V if y<=1.2V BATT low
                          // v=val*0.02V if v<=1.2V BATT low 
 eWH45_SENSOR = 39,// 0~5 6 = dc power supply
  eWH34<sub>_</sub>SENSORCH3 = 3// v = val*0.02VeWH34_SENSORCH5 = 3/1 v=val*0.02V
  eWH34_SENSORCH7 = 3
  eWH34_SENSORCH8 = 3
```
FINE OFFSET ELECTRONICS CO.,LTD. 深圳市欧赛特电子技术开发有限公司

// command 0x3A reads the above data. Newly added sensor data won't be read out with 0x3A command.

eWH35\_SENSORCH1 = 40,//电压=val\*0.02V 当<=1.2V 时显示低电压 eWH35\_SENSORCH2 = 41,//电压=val\*0.02V 当<=1.2V 时显示低电压

![](_page_32_Picture_0.jpeg)

Serial number: FOS-ENG-022-A

eWH35\_SENSORCH3 = 42,//电压=val\*0.02V 当<=1.2V 时显示低电压 eWH35\_SENSORCH4 = 43,//电压=val\*0.02V 当<=1.2V 时显示低电压 eWH35\_SENSORCH5 = 44,//电压=val\*0.02V 当<=1.2V 时显示低电压 eWH35\_SENSORCH6 = 45,//电压=val\*0.02V 当<=1.2V 时显示低电压 eWH35\_SENSORCH7 = 46,//电压=val\*0.02V 当<=1.2V 时显示低电压 eWH35\_SENSORCH8 = 47,//电压=val\*0.02V 当<=1.2V 时显示低电压

//command 0x3c reads all the data from 0x3A, plus new sensor wh35 can be read. So 0x3C command should be used //instead of 0x3A if needs to read more sensors to be added.

//fixed sensor data sequence, not allowed for any order change. eWH90\_SENSOR = 48, ,// 0.02V \* val(received val)

//<sub>\_\_\_\_\_\_\_\_\_\_\_\_\_</sub>

eMAX\_SENSOR

}SENSOR\_IDT;

![](_page_32_Picture_178.jpeg)

Console return:

![](_page_32_Picture_179.jpeg)

#### 32) Read Sensors Status

![](_page_32_Picture_180.jpeg)

![](_page_33_Picture_0.jpeg)

Serial number: FOS-ENG-022-A

![](_page_33_Picture_156.jpeg)

#### 33) Write back Sensors ID:

![](_page_33_Picture_157.jpeg)

![](_page_34_Picture_0.jpeg)

Serial number: FOS-ENG-022-A

![](_page_34_Picture_206.jpeg)

Note: if written ID = 0xFFFFFFFFF, tell console to re-learn sensor by force. If written ID = 0xFFFFFFFE, tell console to disable this sensor by force.

#### 34) Read firmware version info:

![](_page_34_Picture_207.jpeg)

#### 35) Firmware upgrade

![](_page_34_Picture_208.jpeg)

Console WIFI return:

![](_page_34_Picture_209.jpeg)

If user choose "Update firmware" , app side send server IP and port number to the module. Console wifi setup a connection with server:

connect success

sent "user1.bin" or "user2.bin"

sent firmware data size (eg: 33334566 bytes)

sent "start"

![](_page_35_Picture_0.jpeg)

Serial number: FOS-ENG-022-A

![](_page_35_Picture_214.jpeg)

sent "continue"

..... ......

```
sent packet(n)
sent "continue" 
sent packet (n+1)
```
sent "end"

……

1. client connected with server, and send filename, server respond with file length;

2. client have file length received, send server with start, server return with 1<sup>st</sup> packet of firmware data

3. client have 1<sup>st</sup> packet firmware data received, send server with continue, server reply with 2<sup>nd</sup> packet firmware data

4. client have (n-1)th firmware data packet received, send server with continue, server reply with nth packet firmware data

5. client have nth packet firmware data received, if all ok, send server with end.

36) Console reboot:

![](_page_35_Picture_215.jpeg)

Console WIFI return:

![](_page_35_Picture_216.jpeg)

37) Reset to default

![](_page_35_Picture_217.jpeg)

Console WIFI return:

![](_page_35_Picture_218.jpeg)

![](_page_36_Picture_0.jpeg)

Serial number: FOS-ENG-022-A

Checksum 1 1 checksum